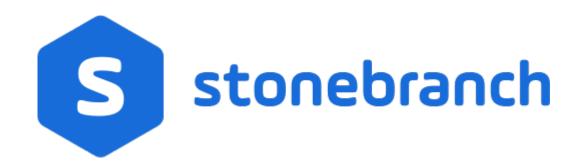

# **Universal Controller 6.6.x**

# Reporting

© 2019 by Stonebranch, Inc. All Rights Reserved.

| 1. Reporting   | <br> | <br> | 3  |
|----------------|------|------|----|
| 1.1 Dashboards | <br> | <br> | 4  |
| 1.2 Reports    | <br> | <br> | 17 |
| 1.3 Widgets    | <br> | <br> | 47 |
| 1.4 Colors     | <br> | <br> | 57 |

# Reporting

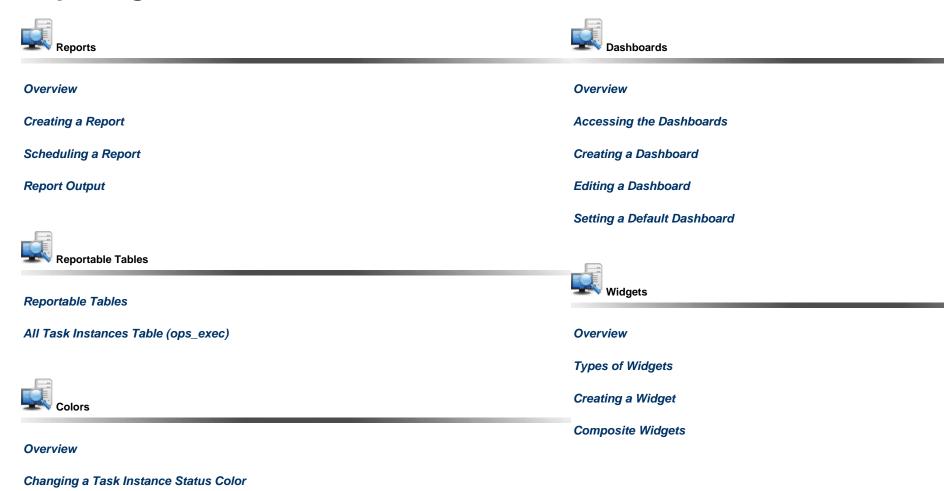

POP L

The information on these pages also is located in the Universal Controller 6.6.x Reporting.pdf.

### Dashboards

- Overview
- Accessing the Dashboards
- Dashboard Security
- Dashboard Tabs
- Setting Order of Dashboard Tabs
- Creating a Dashboard
- Editing a Dashboard
- Copying a Dashboard
- Renaming a Dashboard
- Deleting a Dashboard
- Setting a Default Dashboard
- Changing Dashboard Visibility
- Refreshing Dashboard Data
- Closing the Dashboards

## Overview

Dashboards are sets of Widgets that provide quick access to information about the Universal Controller activity and system information.

The Controller Home Dashboard, which displays when you log in to the Controller, is a system-defined dashboard.

The Controller provides a set of Widgets, each of which you can add to any dashboard. You also can create your own Widgets and add them to any dashboard.

Note You cannot add Widgets to or remove Widgets from the Home dashboard, and you cannot delete the Home dashboard, but you can copy it.

#### Accessing the Dashboards

To access the Dashboards, you can either:

- Click the Dashboards tab to display the currently selected dashboard.
- Click the Home icon at the top of any page to display your Home dashboard.
- Click Dashboards in the Reporting navigation pane to display your default dashboard.

Unless you manually close the dashboards, the dashboards remain open throughout your Controller session, and the Dashboards tab displays at the top of every page.

### **Dashboard Security**

By default, all users can create, edit, and delete their own dashboards. To enforce stricter dashboard creation constraints at the user level, refer to the Strict Dashboard Create Constraints Universal Controller system property.

For authorization to create, edit, or delete a dashboard with Everyone or group visibility, refer to the ops\_report\_admin, ops\_dashboard\_group, and ops\_dashboard\_global roles.

### **Dashboard Tabs**

Within the Dashboards tab, each dashboard that is visible to you, including your Home dashboard, will appear as a selectable tab along the bottom of the Dashboards page.

In order to distinguish dashboards that you have created from dashboards that you have inherited, you can select to display a visibility icon in the Dashboard tabs (see the Use Dashboard Visibility lcons user preference).

| Visibility | Icon                   | Description                                                                                 |
|------------|------------------------|---------------------------------------------------------------------------------------------|
| User       | 🚨 Administrator's Home | Dashboards visible to a specific user will be designated with an icon depicting one user.   |
| Group      | 🝰 Group                | Dashboards visible to a specific group will be designated with an icon depicting two users. |
| Everyone   | A Everyone             | Dashboards visible to all users will be designated with an icon depicting four users.       |

### **Setting Order of Dashboard Tabs**

A tab displays at the bottom of the Dashboards page for every dashboard that you create (or copy.) By default, the Home dashboard tab displays first, followed by tabs in the order (by time) that their dashboards were created/copied.

You can change the order of the Dashboards tabs by clicking any tab and dragging it left or right.

The Dashboard tabs for any new dashboards created/copied since the last time that the tabs were re-ordered will display at the end of those re-ordered tabs, sorted by create time.

### **Creating a Dashboard**

For dashboard create authorization, see Dashboard Security.

To create a dashboard:

| <b>Step 1</b> Access the Dashboards page. |  |
|-------------------------------------------|--|
|-------------------------------------------|--|

| Step 2 | From the Customize                                                               | drop-down list at the bottom of the page, click <b>New</b> . The <b>New Dashboard</b> pop-up dialog displays.                                                                                                    |  |  |  |  |  |
|--------|----------------------------------------------------------------------------------|----------------------------------------------------------------------------------------------------|--|--|--|--|--|
|        |                                                                                  |                                                                                                    |  |  |  |  |  |
|        | New Dashboard                                                                    |                                                                                                    |  |  |  |  |  |
|        | Name :                                                                           |                                                                                                    |  |  |  |  |  |
|        | Visible To :                                                                     | Me 🗸                                                                                                    |  |  |  |  |  |
|        | For dashboard Creat                                                              | OK Cancel                                                                                                    |  |  |  |  |  |
| Step 3 | Enter a Name for the                                                             | new dashboard and a Visible To designation (default is Me)                                                                                                    |  |  |  |  |  |
| Step 5 | Enter a Name for the new dashboard and a Visible To designation (default is Me). |                                                                                                    |  |  |  |  |  |
|        |                                                                                  | <ul> <li>With the ops_dashboard_global role, you can additionally choose Everyone as a Visible To designation.</li> <li>With the ops_dashboard_group role, you can additionally choose any group in which you are a member as a Visible To designation.</li> </ul> |  |  |  |  |  |
|        | The Name must be u                                                               | The Name must be unique within the selected Visible To designation.                                                                                                    |  |  |  |  |  |

| Dashboards 🖂                    |                   |                   |   |  |
|---------------------------------|-------------------|-------------------|---|--|
| Select a Widget                 | Column Properties | Column Properties | • |  |
| Spacer                          |                   |                   |   |  |
| Active Task Instances By Status |                   |                   |   |  |
| Active Task Instances By Type   |                   |                   |   |  |
| Agent Status                    |                   |                   |   |  |
| Cluster Node Status             |                   |                   |   |  |
| Held/Action Required            |                   |                   |   |  |
| OMS Server Status               |                   |                   |   |  |
| Pending                         |                   |                   |   |  |
| Problem                         |                   |                   |   |  |
| Running                         |                   |                   |   |  |
| Skipped                         |                   |                   |   |  |
| Success/Finished                |                   |                   |   |  |
| System Details                  |                   |                   |   |  |
| Task Activity Status            |                   |                   |   |  |
|                                 |                   |                   |   |  |
|                                 |                   |                   |   |  |
|                                 |                   |                   |   |  |
|                                 |                   |                   |   |  |
|                                 |                   |                   |   |  |
|                                 |                   |                   |   |  |
|                                 |                   |                   |   |  |
|                                 |                   |                   |   |  |
|                                 |                   |                   |   |  |
|                                 |                   |                   |   |  |
|                                 |                   |                   |   |  |
|                                 |                   |                   |   |  |
|                                 |                   |                   |   |  |

#### Step 5

By default, a new dashboard provides two columns, into which you can add any number of Widgets.

Drag and drop Widgets from the Select a Widget... list on the left side of the page into either column. The Widgets are arranged vertically in that column.

To see what the dashboard will look like without the Widget Picker, click the Hide Widget Picker button at the bottom of the dashboard. The Hide Widget Picker button is replaced by a Show Widget Picker button, which you can click to re-display the Widget Picker.

For example:

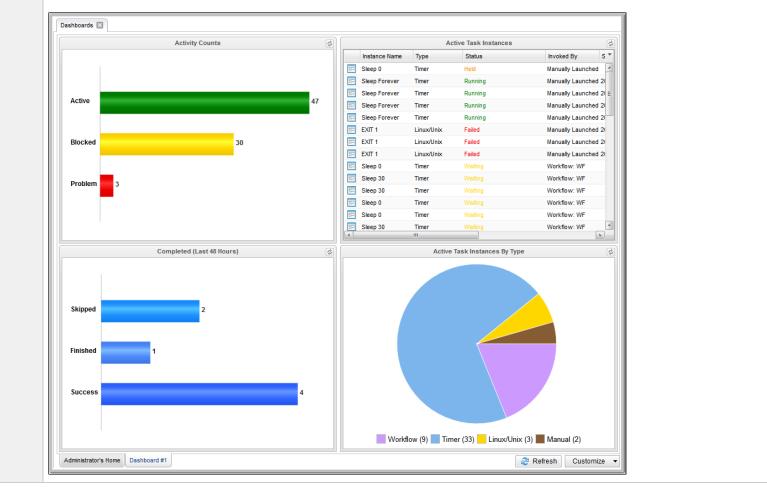

Step 6

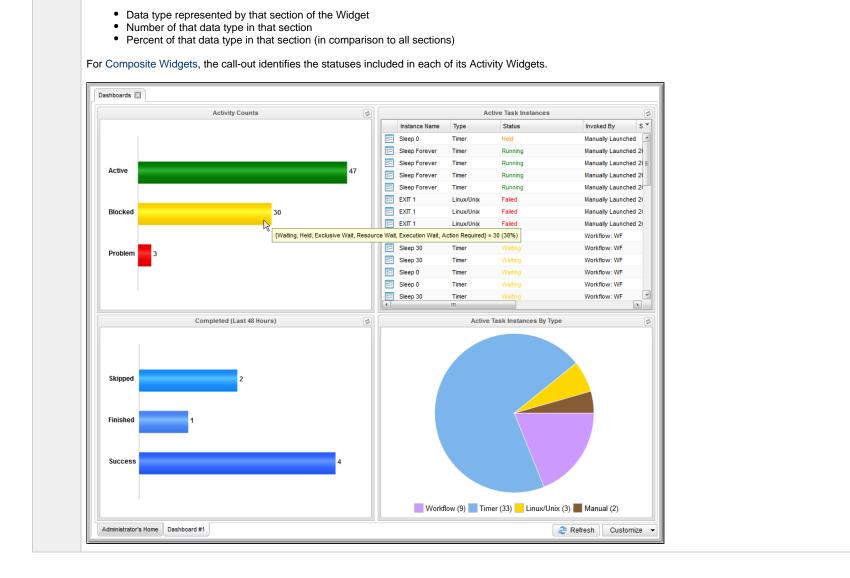

To display a call-out of current data for any section of a Widget, hover your cursor over that section. The call-out identifies:

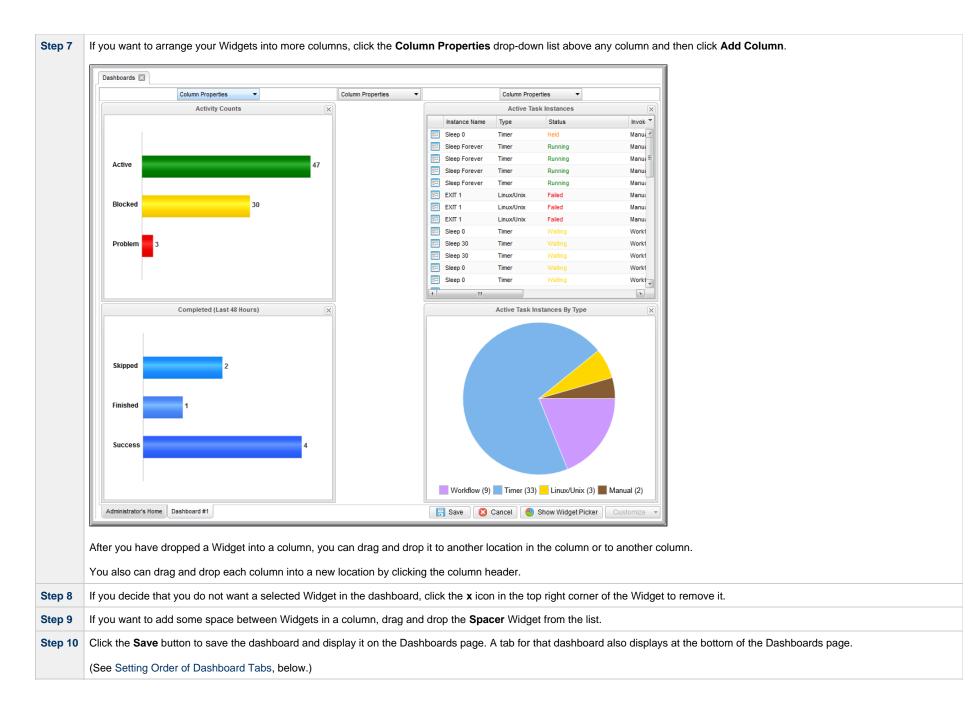

## Editing a Dashboard

Note You cannot edit the Home Dashboard.

#### To edit a dashboard:

| Step 1                                                                                                    | Access the Dashboards page.                                                                                                    |  |  |  |  |  |  |
|----------------------------------------------------------------------------------------------------|----------------------------------------------------------------------------------------------------|--|--|--|--|--|--|
| Step 2                                                                                                    | At the bottom of the page, click the tab for the dashboard that you want to edit. That dashboard then displays.                                           |  |  |  |  |  |  |
| Step 3                                                                                                    | From the Customize drop-down list in the bottom right corner of the page, click Edit. The Column Properties header displays above each column of Widgets. |  |  |  |  |  |  |
| To display the <b>Widget Picker</b> list of Widgets that you can add to the dashboard, click the <b>Show Widget Picker</b> button at the bottom of the page.<br>For dashboard Edit authorization, see Dashboard Security. |                                                                                                    |  |  |  |  |  |  |
| Step 4 Add, relocate, or remove any columns and/or Widgets from the dashboard (see Creating a Dashboard for details.)                                                                                                    |                                                                                                    |  |  |  |  |  |  |
|                                                                                                    | If you remove a column from a Dashboard, all Widgets in that column also are removed; they are not relocated to another column.                           |  |  |  |  |  |  |
| Step 5                                                                                                    | Click the Save button.                                                                                                    |  |  |  |  |  |  |

## Copying a Dashboard

To copy a dashboard and automatically create a tab for that Dashboard in Dashboards:

| Step 1 | Access the Dashboards page.                  |
|--------|----------------------------------------------|
| Step 2 | Display the dashboard that you want to copy. |

| Step 3 | From the Customize                | drop-down list at the bottom right corner of the dashboard, click Copy. The Copy Dashboard pop-up dialog displays.                                                                                                    |  |  |
|--------|-----------------------------------|----------------------------------------------------------------------------------------------------|--|--|
|        | Copy Dashboard                    |                                                                                                    |  |  |
|        | Name :                            | Copy of Administrator's Home                                                                                                    |  |  |
|        | Visible To : Me  OK Cancel        |                                                                                                    |  |  |
|        |                                   |                                                                                                    |  |  |
|        | For dashboard Copy a              | authorization, see Dashboard Security.                                                                                                    |  |  |
| Step 4 | <ul> <li>With the ops_</li> </ul> | copy of the dashboard and a Visible To designation (default is Me).<br>_dashboard_global role, you can additionally choose Everyone as a Visible To designation.<br>_dashboard_group role, you can additionally choose any group in which you are a member as a Visible To designation. |  |  |
|        | The Name must be ur               | nique within the selected Visible To designation.                                                                                                    |  |  |
| Step 5 | Click OK. The copy of             | f the dashboard displays, and a tab for that copied dashboard displays at the bottom of the page.                                                                                                    |  |  |

## Renaming a Dashboard

To rename a dashboard:

| Step 1 | Access the Dashboards page.                                                                                      |  |  |  |  |  |  |
|--------|----------------------------------------------------------------------------------------------------|--|--|--|--|--|--|
| Step 2 | Display the dashboard that you want to rename.                                                                   |  |  |  |  |  |  |
| Step 3 | From the <b>Customize</b> drop-down list in the bottom right corner of the page, click <b>Edit</b> .             |  |  |  |  |  |  |
|        | For dashboard Edit authorization, see Dashboard Security.                                                        |  |  |  |  |  |  |
| Step 4 | Double-click the name of the dashboard in the tab along the bottom of the Dashboards page to highlight the name. |  |  |  |  |  |  |
| Step 5 | Enter a new name for the dashboard and click <b>Save</b> .                                                       |  |  |  |  |  |  |

## **Deleting a Dashboard**

To delete a dashboard:

| Step 3 | From the <b>Customize</b> drop-down list at the bottom right corner of the dashboard, click <b>Delete</b> .<br>For dashboard Delete authorization, see Dashboard Security. |
|--------|----------------------------------------------------------------------------------------------------|
| Step 4 | On the confirmation pop-up that displays, click <b>Yes</b> . The dashboard is deleted.                                                                                     |

### Setting a Default Dashboard

By default, the Home dashboard displays when you log in, click the Home icon, or open Dashboards via the Reporting navigation pane.

You can set a different dashboard to display by default when Dashboards is opened via the Reporting navigation pane.

Additionally, you can select this default dashboard to display when you log in or click the Home icon (see the Use Default Dashboard For Home user preference).

You can select any dashboard that is visible to you as your default Dashboard.

To set a Dashboard other than the Home dashboard as the default Dashboard:

| Step 1 | Access the Dashboards page.                                                                                         |
|--------|----------------------------------------------------------------------------------------------------|
| Step 2 | Display the dashboard that you want to set as the default.                                                          |
| Step 3 | From the <b>Customize</b> drop-down list at the bottom right corner of the dashboard, click <b>Set As Default</b> . |

## **Changing Dashboard Visibility**

You can change the visibility of a dashboard so that it is visible to yourself, any group in which you are a member, or everyone.

You also can select whether or not to make a dashboard visible by default, as well as to override your default visibility selection by selecting to show or hide it.

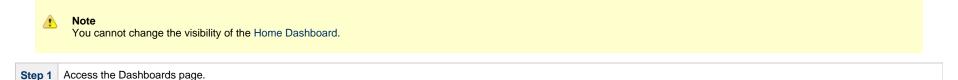

| Step 2 | available to yo<br>Your default da                                                                                           | u, in tab order, followed by<br>ashboard is <u>underlined</u> and | hidden dashboards.         | he dashboard, cli    | ick <b>Visibility</b> . The | Dashboard Vi   |         | pop-up dialog displays a list of all dashboards that are   |
|--------|----------------------------------------------------------------------------------------------------|-------------------------------------------------------------------|----------------------------|----------------------|-----------------------------|----------------|---------|------------------------------------------------------------|
|        | Dashboard V                                                                                                    | ISIDIIITY                                                         |                            |                      |                             |                | ×       |                                                            |
|        | Name                                                                                                    |                                                                   |                            | Visible To           | Visible By Default          | Show/Hide      |         |                                                            |
|        | Administrator                                                                                                    | <u>s Home</u>                                                     |                            | Me                   |                             | Show           |         |                                                            |
|        | Everyone                                                                                                    |                                                                   |                            | Everyone             | Yes                         |                |         |                                                            |
|        | Group                                                                                                    |                                                                   |                            | Administrator Gro    | oup Yes                     |                |         |                                                            |
|        | Reset Vis                                                                                                    |                                                                   | Submit                     | Cancel               |                             |                |         |                                                            |
| Step 3 | To change the                                                                                                    | visibility of a dashboard, de                                     | ouble-click the Visible To | column for that      | dashboard and seled         | ct Me, Everyor | one, or | any Group of which you are a member.                       |
| Step 4 | To select whet                                                                                                    | ther or not a dashboard is v                                      | isible by default, double- | -click the Visible I | By Default column fo        | r that dashboa | ard an  | d select Yes or No.                                        |
| Step 5 | To specify show/hide settings for a dashboard, double-click the Show/Hide column for that dashboard and select Show or Hide. |                                                                   |                            |                      |                             |                |         |                                                            |
| Step 6 | changes:                                                                                                    | Visibility will clear                                             | -                          |                      |                             |                |         | mpted with the following confirmation when you submit your |
| Step 7 | Click Submit t                                                                                                    | o submit your visibility char                                     | nges.                      |                      |                             |                |         |                                                            |

#### Visible To

The Visible To column specifies the current visibility of the dashboard.

- To edit the Visible To of a dashboard currently assigned to Everyone, you must have the ops\_dashboard\_global role.
- To edit the Visible To of a dashboard currently assigned to a group you are a member of, you must have the ops\_dashboard\_group role.
- If you are permitted to edit the Visible To of a dashboard, when you click the Visible To cell, a drop-down list displays with the following options.
   Me
  - Everyone (if you have the ops dashboard global role).
  - Each group you are a member of (if you have the ops\_dashboard\_group role).

You cannot modify the Visible To designation for your home dashboard.

#### Visible By Default

The Visible By Default column specifies if the dashboard should display automatically for a user who inherits it.

- To edit the Visible By Default of a dashboard currently assigned to Everyone, you must have the ops\_dashboard\_global role.
- To edit the Visible By Default of a dashboard currently assigned to a group you are a member of, you require the ops\_dashboard\_group role.
- If you are permitted to edit the Visible By Default of a dashboard, when you click the Visible By Default cell, a drop-down list displays with Yes and No options (Yes is the default).

#### Show/Hide

The Show/Hide column specifies the user's show/hide customizations.

• You can edit the show/hide customization for any available dashboard except the your home dashboard, which will always display as Show.

#### 🔥 Note

While modifying the Visible To and Visible By Default options requires dashboard update permission, modifying the show/hide customization does not, as the show/hide customization data is owned by the user.

- For any dashboard with Me visibility, clicking the Show/Hide column displays a drop-down list with Show and Hide options (Show is the default).
- For any dashboard with group visibility or Everyone visibility, clicking the Show/Hide column displays a drop-down list with Show, Hide and blank options (blank is the default).
  - Show indicates the dashboard should be shown regardless of the Visible By Default configuration.
  - Hide indicates the dashboard should be hidden regardless of the Visible By Default configuration.
  - Blank indicates the dashboard should be displayed based on the Visible By Default configuration. If the dashboard is the your default dashboard, the blank option is not available, and the Show/Hide value will default to Show.
- If the dashboard is the your default dashboard, changing the Show/Hide value from Show to Hide will clear the default dashboard designation.

### **Refreshing Dashboard Data**

#### Automatic Refresh

All Widget records specify a refresh rate for when the dynamic data in the Widget is automatically refreshed.

🔥 Note

You also can set up an automatic refresh of all Widgets in a dashboard when the Dashboard is re-focused (that is, the user tabs back to the dashboard) via the Dashboard Force Refresh On Focus and Dashboard Force Refresh On Focus Threshold user preferences.

#### Manual Refresh

You can manually refresh Widget data either of two ways:

- To manually refresh the data on all Widgets in a dashboard, click the Refresh button in the bottom right corner of the dashboard.
- To manually refresh the data for a single Widget, click the Refresh icon in the top right corner of the Widget.

### **Closing the Dashboards**

You can close the Dashboards at any time by clicking the x icon on the Dashboards tab.

To re-open the Dashboards, you can either:

- Click the Home icon at the top of any page to display your Home dashboard.
- Click **Dashboards** in the Reporting navigation pane to display your default Dashboard.

### Reports

- Overview
- Creating a Report
  - Report Details
  - Report Details Field Descriptions
- Report Output
  - List Report
  - Pie Chart Report
  - Bar Chart/Horizontal Report
  - Bar Chart/Vertical Report
- Built-In Reports
- Exporting and Importing Reports
  - Exporting Reports
  - Importing Reports
- Scheduling a Report
  - Report Specifications
  - Methods
  - Security
  - Bundling and Promotion
  - List Import / Export
- Reportable Tables
- All Task Instances Table (ops\_exec)

### **Overview**

Reports are based on the Reportable tables in the Universal Controller database.

To create a report, you create a Report Details record and select a single Reportable table containing the data that you want to include in the report output. You can create a report as a list of table records or as a graphic.

To generate report output, you run the report either:

Manually

Æ

- · Automatically, as a Widget on any Dashboard. (If you delete a report from which a Widget was created, the Widget will no longer function.)
- On schedule, by attaching the report to an Email Task or Email Notification action for any task type, and then defining a trigger for that task. When the task is triggered, the report is run.

Note Some reports require specific roles; Reportable Tables identifies these tables.

### **Creating a Report**

| boards 🛛 Reports 🖂                                                                      |                 |                     |                             |                |              |                         |       |  |
|-----------------------------------------------------------------------------------------|-----------------|---------------------|-----------------------------|----------------|--------------|-------------------------|-------|--|
| Reports                                                                                 |                 | Cu                  | stom Filter None            |                | 👻 🦁 Filter 🔯 | 🕽 <u>G</u> o To 🕴 📶 Nev | w   @ |  |
| Title *                                                                                 | Туре            | Table Title         | Table                       | Visible To     | Updated By   | Updated                 |       |  |
| stonebranch-report-01                                                                   | List            | Task Instances      | ops_exec                    | Me             | ops.admin    | 2014-08-21 09:49:48 -   | -0400 |  |
| stonebranch-report-02                                                                   | Pie Chart       | Agent Clusters      | ops_agent_cluster           | Me             | ops.admin    | 2014-08-21 09:52:05 -   | -0400 |  |
| stonebranch-report-03                                                                   | List            | Agents              | ops_agent                   | Me             | ops.admin    | 2014-08-21 09:53:34 -   | -0400 |  |
| stonebranch-report-04                                                                   | List            | Application Control | Tasks ops_task_application_ | control Me     | ops.admin    | 2014-08-21 09:54:04 -   | -0400 |  |
| stonebranch-report-05                                                                   | Bar Chart/Horiz | zontal Users        | ops_user                    | Me             | ops.admin    | 2014-08-21 09:54:45 -   | -0400 |  |
| Report Details                                                                          |                 |                     |                             |                | Sara         | Save & New 1            | New   |  |
| Report Details<br>Report                                                                |                 |                     |                             |                | F Save       | 🕞 Save & New [          | New   |  |
| Report                                                                                  |                 |                     |                             |                |              |                         |       |  |
| Report                                                                                  |                 |                     |                             | Visible To : 1 |              |                         | New   |  |
| Report                                                                                  |                 |                     |                             | Visible To : N |              |                         |       |  |
| Report General Title :                                                                  |                 | ~                   |                             | Visible To : N |              |                         |       |  |
| Report<br>- General<br>Title :<br>Description :                                         | e a value       | ~                   | •                           | Visible To : N |              |                         |       |  |
| Report<br>General<br>Title :<br>Description :<br>Type : List                            | e a value       |                     | •                           | Visible To : N |              |                         |       |  |
| Report<br>General<br>Title :<br>Description :<br>Type : List<br>Table : Choos           | e a value       |                     | •                           | Visible To : N |              |                         |       |  |
| Report<br>General<br>Title :<br>Description :<br>Type : List<br>Table : Choos           |                 |                     | •<br>Field Title            | Visible To : N |              |                         |       |  |
| Report General Title : Description : Type : List Table : Choos List Fields and Ordering |                 |                     |                             |                | le           |                         |       |  |

| Step 2 | Enter/select Details for a new Report, using the field descriptions below as a guide. |               |                                                                                                    |  |  |  |  |  |  |
|--------|---------------------------------------------------------------------------------------|---------------|----------------------------------------------------------------------------------------------------|--|--|--|--|--|--|
|        |                                                                                       |               | equired fields display in <b>boldface</b> .<br>lefault values for fields, if available, display automatically.                                                                                                |  |  |  |  |  |  |
|        | To d                                                                                  | display       | more of the Details fields on the screen, you can temporarily hide the list.                                                                                                    |  |  |  |  |  |  |
|        |                                                                                       |               |                                                                                                    |  |  |  |  |  |  |
|        |                                                                                       | 4             | Note<br>If you view Report Details for an existing Report by clicking a Report in the list, and then want to create a new Report, you must click the New button that displays<br>above and below the Details. |  |  |  |  |  |  |
|        |                                                                                       |               |                                                                                                    |  |  |  |  |  |  |
| Step 3 | Click                                                                                 | k a <b>Sa</b> | ve button. The Report is added to the database, and all buttons and tabs in the Report Details are enabled.                                                                                                   |  |  |  |  |  |  |

#### **Report Details**

The following Report Details is for an existing Report.

Depending on the values that you enter / select for these fields, more (or less) fields may display. See the field descriptions, below, for a description of all fields that may display in the Report Details.

| ort Details: sto                  | onebranch-report-02              |           | Indate                      | Save As       | Bun          | - Delete   | Befresh  |         |
|-----------------------------------|----------------------------------|-----------|-----------------------------|---------------|--------------|------------|----------|---------|
| Report                            |                                  |           | Copuare                     |               |              | Melete     | Altenesh |         |
| General                           | stonebranch-report-02            |           |                             | Visible To    | : Me         |            |          | *       |
| Description :                     |                                  |           |                             |               |              |            |          |         |
| Type :                            | List                             | ¥         |                             |               |              |            |          |         |
| Table :                           | All Agent Clusters (ops_agent_cl | uster)    |                             | •             |              |            |          |         |
|                                   |                                  | -         | Field Title<br>Cluster Name |               | Orde<br>Asce | r<br>nding |          |         |
|                                   | Type<br>Distribution             |           |                             |               |              |            |          |         |
| Field(s) :                        | Suspended                        | Sort By : |                             |               |              |            |          |         |
|                                   | Task Execution Limit             | E         |                             |               |              |            |          |         |
|                                   | Limit Amount                     |           |                             |               |              |            |          |         |
|                                   | Updated By                       |           |                             |               |              |            |          |         |
|                                   | Updated Edit Fields.             |           |                             |               |              |            | Edi      | it Sort |
| - Scheduled O<br>Pl<br>Orientatio | DF                               |           | PDF                         | Size : System | Default -    | - ~        |          |         |
| Filter                            |                                  |           |                             |               |              |            |          |         |
|                                   | C Match Any                      | Advanced  |                             |               |              |            |          |         |
|                                   |                                  |           |                             |               |              |            |          |         |

## **Report Details Field Descriptions**

The following table describes the fields and buttons that display in the Report Details.

| Field Name | Description                                                 |
|------------|-------------------------------------------------------------|
| General    | This section contains general information about the Report. |

| Title                       | Title (name) of the Report.                                                                                                    |
|-----------------------------|----------------------------------------------------------------------------------------------------|
|                             | Report titles must be unique per visibility (see Visible To field, below):                                                                                                    |
|                             | <ul> <li>Any Report that you make visible to <b>Me</b> (the logged in user) must have a unique Title among all Reports visible to <b>Me</b>.</li> <li>Any Report that you make visible to <b>Everyone</b> (all users) must have a unique Title among all Reports visible to <b>Everyone</b>.</li> <li>Any Report that you make visible to a <b>Group</b> must have a unique Title among all Reports visible to that <b>Group</b>.</li> </ul> |
|                             | Reports visible to <b>Me</b> , <b>Everyone</b> , and any <b>Group</b> can have the same title. For example, there can be multiple Reports titled <b>Report #1</b> as long as only one is visible to <b>Me</b> , one is visible to <b>Everyone</b> , and one is visible to any specific <b>Group</b> .                                                                                                    |
| Description                 | Description for this report.                                                                                                    |
| Туре                        | Type of Report (see Report Output).                                                                                                    |
|                             | Options:                                                                                                    |
|                             | <ul> <li>List</li> <li>Bar Chart/Horizontal</li> <li>Bar Chart/Vertical</li> <li>Pie Chart</li> </ul>                                                                                                    |
| Table                       | Universal Controller Reportable table in the Controller database on which the Report is based.                                                                                                    |
| Visible To                  | Users that will be able to view this report.                                                                                                    |
|                             | Options:                                                                                                    |
|                             | • Me                                                                                                    |
|                             | User creating this Report.  • Everyone                                                                                                    |
|                             | Any logged in user.                                                                                                    |
|                             | <ul> <li><group name=""><br/>Any user in the specified group, selected from a list of groups that the user creating this Report is a member of.</group></li> </ul>                                                                                                    |
| List Fields and<br>Ordering | For List reports; this section allows you to select and arrange fields for the report based on the selected Universal Controller table.                                                                                                    |
| Field(s)                    | Fields in the selected Universal Controller table that you want displayed on the report.                                                                                                    |
| Sort By:                    | Specifications for how you want fields in the Report to be sorted (see Sorting).                                                                                                    |
| Chart Options               | For Chart reports; this section allows you design the chart for the report based on the selected Universal Controller table.                                                                                                    |

| Chart Size           | Size of the displayed report.                                                                                                    |
|----------------------|----------------------------------------------------------------------------------------------------|
|                      | Options:                                                                                                    |
|                      | • Small                                                                                                    |
|                      | <ul> <li>Medium</li> <li>Large</li> </ul>                                                                                                    |
|                      | • 100% (full screen)                                                                                                    |
| Group By             | Field in the selected Universal Controller table by which you want to group the fields in the report.                                                                                                    |
| Group Threshold      | Maximum number of groups to display on the chart, specified by the System Default Report Group Threshold Universal Controller system property. All groups above the threshold will be displayed in one group named <b>Other</b> . |
| Group Order          | Sequence of the groups shown in the key below the chart graphic.                                                                                                    |
|                      | Options:                                                                                                    |
|                      | <ul> <li>Label<br/>Ascending alphanumeric order by Label (for example, Name)</li> </ul>                                                                                                    |
|                      | Label/Descending                                                                                                    |
|                      | <ul> <li>Descending alphanumeric order by Label (for example, Name)</li> <li>Count</li> </ul>                                                                                                    |
|                      | Ascending alphanumeric order by number of records in the group                                                                                                    |
|                      | <ul> <li>Count/Descending<br/>Ascending alphanumeric order by number of records in the group</li> </ul>                                                                                                    |
| Stack By             | For Bar Charts; Field in the selected Universal Controller table by which you want to sort records within each Group.                                                                                                    |
| Sum Field            | For Bar Charts; Sum of the integers in the field in the selected Universal Controller table by which you want to group the fields in the report.                                                                                  |
| Bar Thickness        | For Bar Charts; Thickness of the bars on the chart.                                                                                                    |
| Scheduled<br>Options | This section allows you to override the values of Universal Controller System Properties for scheduled reports.                                                                                                    |
| PDF Orientation      | If Type is List; Orientation of the scheduled report PDF.                                                                                                    |
|                      | Options:                                                                                                    |
|                      | <ul> <li>- System Default (value of Scheduled Report PDF Orientation system property)</li> </ul>                                                                                                    |
|                      | <ul> <li>Portrait</li> <li>Landscape</li> </ul>                                                                                                    |
| PDF Size             | If Type is List; Size of the scheduled report PDF.                                                                                                    |
|                      | Options:                                                                                                    |
|                      | <ul> <li> System Default (value of Scheduled Report PDF Size system property)</li> </ul>                                                                                                    |
|                      | Letter     Legal                                                                                                    |
|                      |                                                                                                    |

| Image Width  | If Type is Bar Chart/Horizontal, Bar Chart/Vertical, Pie Chart; Width (in pixels) of the scheduled chart report (overrides Scheduled Report Image Width system property).                                                                 |  |  |  |  |  |
|--------------|----------------------------------------------------------------------------------------------------|--|--|--|--|--|
| Image Height | If Type is Bar Chart/Horizontal, Bar Chart/Vertical, Pie Chart; Height (in pixels) of the scheduled chart report (overrides Scheduled Report Image Height system property).                                                               |  |  |  |  |  |
| Filter       | This section allows you filter entries displayed in the Report (see Filters).                                                                                                    |  |  |  |  |  |
|              | If you are filtering on date-related fields using the <b>between (inclusive)</b> comparison operator (SQL BETWEEN condition), the database query can produce unexpected results when the later date is specified before the earlier date. |  |  |  |  |  |
| Metadata     | This section contains Metadata information about this record.                                                                                                    |  |  |  |  |  |
| UUID         | Universally Unique Identifier of this record.                                                                                                    |  |  |  |  |  |
| Updated By   | Name of the user that last updated this record.                                                                                                    |  |  |  |  |  |
| Updated      | Date and time that this record was last updated.                                                                                                    |  |  |  |  |  |
| Created By   | Name of the user that created this record.                                                                                                    |  |  |  |  |  |
| Created      | Date and time that this record was created.                                                                                                    |  |  |  |  |  |
| Buttons      | This section identifies the buttons displayed above and below the Report Details that let you perform various actions.                                                                                                    |  |  |  |  |  |
| Save         | Saves a new Report record in the Controller database.                                                                                                    |  |  |  |  |  |
| Save & New   | Saves a new record in the Controller database and redisplays empty Details so that you can create another new record.                                                                                                    |  |  |  |  |  |
| Save & View  | Saves a new record in the Controller database and continues to display that record.                                                                                                    |  |  |  |  |  |
| New          | Displays empty (except for default values) Details for creating a new record.                                                                                                    |  |  |  |  |  |
| Save As      | Saves the Report under a different Title and/or as being visible to different users.                                                                                                    |  |  |  |  |  |
| Update       | Saves updates to the record.                                                                                                    |  |  |  |  |  |
| Run          | Generates the report and displays it on a new tab. (Clicking Run does not save any new data entered for the report.)                                                                                                    |  |  |  |  |  |
| Delete       | Deletes the current record.                                                                                                    |  |  |  |  |  |
| Refresh      | Refreshes any dynamic data displayed in the Details.                                                                                                    |  |  |  |  |  |

## **Report Output**

Report output can be created in either of four types, as specified by the Type field in the Report Details:

List

Pie Chart

- Bar Chart/HorizontalBar Chart/Vertical

The following sample report outputs for each type were created from the same Universal Controller Reportable Database table: All tasks (ops\_task).

#### List Report Output

List reports are output under a new tab.

By default, entries in List reports are not sorted; you must specify a sort method in the Sort By field in the Report Details.

#### **Chart Report Output**

Chart reports are output as pop-up graphics.

Chart reports entries are grouped by Type. You can see what percent of report entries are in each type by hovering your cursor over the graphic for that type.

#### List Report

| 00 1 | Tasks               |                                       |                                                          |              |                           |   |
|------|---------------------|---------------------------------------|----------------------------------------------------------|--------------|---------------------------|---|
|      | Туре                | Task Name                             | Task Description                                         | Updated By   | Updated                   | 1 |
| T.   | Application Control | stonebranch-application-01 #QUERY#    |                                                          | ops.admin    | 2014-06-13 15:36:36 -0400 | , |
| T    | Application Control | stonebranch-application-01 #START#    |                                                          | ops.admin    | 2014-06-13 15:36:36 -0400 | ) |
| Ţ    | Application Control | stonebranch-application-01 #STOP#     |                                                          | ops.admin    | 2014-06-13 15:36:36 -0400 | ) |
| Ţ    | Application Control | stonebranch-application-02 #QUERY#    |                                                          | ops.admin    | 2014-06-13 15:36:42 -0400 | ) |
| 1    | Application Control | stonebranch-application-02 #START#    |                                                          | ops.admin    | 2014-06-13 15:36:42 -0400 | ) |
| Ţ    | Application Control | stonebranch-application-02 #STOP#     |                                                          | ops.admin    | 2014-06-13 15:36:42 -0400 | ) |
| 1    | Application Control | stonebranch-application-03 #QUERY#    |                                                          | ops.admin    | 2014-06-13 15:36:46 -0400 | ) |
| 1    | Application Control | stonebranch-application-03 #START#    |                                                          | ops.admin    | 2014-06-13 15:36:46 -0400 | ) |
| 1    | Application Control | stonebranch-application-03 #STOP#     |                                                          | ops.admin    | 2014-06-13 15:36:46 -0400 | ) |
|      | Application Control | stonebranch-application-04 #QUERY#    |                                                          | ops.admin    | 2014-06-13 15:36:51 -0400 | ) |
|      | Application Control | stonebranch-application-04 #START#    |                                                          | ops.admin    | 2014-06-13 15:36:51 -0400 | ) |
|      | Application Control | stonebranch-application-04 #STOP#     |                                                          | ops.admin    | 2014-06-13 15:36:51 -0400 | ) |
| ]    | Application Control | stonebranch-application-05 #QUERY#    |                                                          | ops.admin    | 2014-06-13 15:36:55 -0400 | ) |
|      | Application Control | stonebranch-application-05 #START#    |                                                          | ops.admin    | 2014-06-13 15:36:55 -0400 | ) |
| ]    | Application Control | stonebranch-application-05 #STOP#     |                                                          | ops.admin    | 2014-06-13 15:36:55 -0400 | ) |
| ]    | Application Control | stonebranch-applicationcontroltask-01 |                                                          | ops.admin    | 2014-06-13 14:23:55 -0400 | ) |
| ]    | Application Control | stonebranch-applicationcontroltask-02 |                                                          | ops.admin    | 2014-06-13 14:24:02 -0400 | ) |
| ]    | Application Control | stonebranch-applicationcontroltask-03 |                                                          | ops.admin    | 2014-06-13 14:24:07 -0400 | ) |
| ]    | Application Control | stonebranch-applicationcontroltask-04 |                                                          | ops.admin    | 2014-06-13 14:24:11 -0400 | ) |
|      | Application Control | stonebranch-applicationcontroltask-05 |                                                          | ops.admin    | 2014-06-13 14:24:16 -0400 | ) |
|      | Email               | stonebranch-emailtask-01              | Send Email When File Appears                             | ops.admin    | 2014-07-25 16:34:22 -0400 | ) |
| ]    | Email               | stonebranch-emailtask-02              | Send an email addressed to a non-existent user on server | keith.miller | 2014-07-31 11:33:41 -0400 | ) |
|      | Email               | stonebranch-emailtask-03              |                                                          | ops.admin    | 2014-06-13 14:17:24 -0400 | ) |
| ]    | Email               | stonebranch-emailtask-04              |                                                          | ops.admin    | 2014-06-13 14:17:27 -0400 | ) |
|      | Email               | stonebranch-emailtask-05              |                                                          | keith.miller | 2014-07-31 13:12:24 -0400 | ) |
|      | File Monitor        | stonebranch-filemonitor-01            |                                                          | ops.admin    | 2014-06-30 11:36:05 -0400 | ) |
|      | File Monitor        | stonebranch-filemonitor-02            |                                                          | ops.admin    | 2014-06-13 14:20:04 -0400 | ) |
|      | File Monitor        | stonebranch-filemonitor-03            |                                                          | ops.admin    | 2014-06-13 14:20:09 -0400 | ) |
|      | File Monitor        | stonebranch-filemonitor-04            |                                                          | ops.admin    | 2014-06-13 14:20:13 -0400 | ) |
| ]    | File Monitor        | stonebranch-filemonitor-05            |                                                          | ops.admin    | 2014-06-13 14:20:18 -0400 | ) |
|      | File Transfer       | stonebranch-filetransfertask-01       |                                                          | ops.admin    | 2014-06-13 14:09:39 -0400 | ) |
| ]    | File Transfer       | stonebranch-filetransfertask-02       |                                                          | ops.admin    | 2014-06-26 16:31:16 -0400 | ) |
| 1    | File Transfer       | stonebranch-filetransfertask-03       |                                                          | ops.admin    | 2014-06-13 14:10:03 -0400 | ) |

## Pie Chart Report

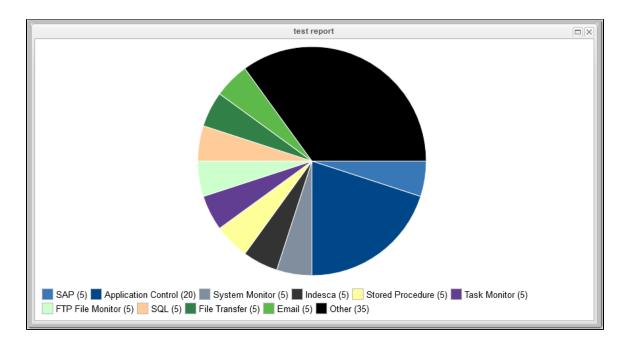

### **Bar Chart/Horizontal Report**

|                     | test report | X |
|---------------------|-------------|---|
|                     |             |   |
| SAP                 | 5           |   |
| Application Control | 20          |   |
| System Monitor      | 5           |   |
| Indesca             | 5           |   |
| Stored Procedure    | 5           |   |
| Task Monitor        | 5           |   |
| FTP File Monitor    | 5           |   |
| SQL                 | 5           |   |
| File Transfer       | 5           |   |
| Email               | 5           |   |
| Other               |             |   |
|                     |             |   |
|                     | Tasks       |   |
|                     |             |   |

## **Bar Chart/Vertical Report**

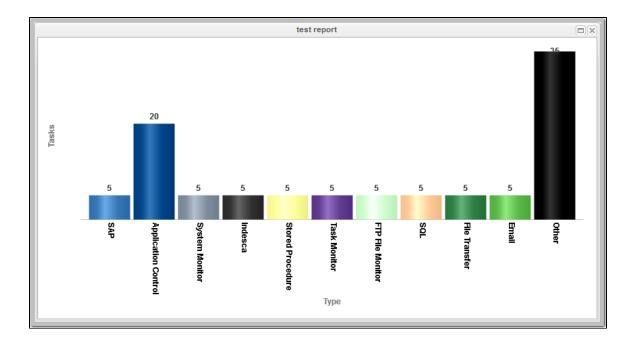

## **Built-In Reports**

The Controller provides a series of built-in reports that are base on various Reportable Tables.

| 2 | 7 Reports                                                           |                      | Custom                  | Filter Unsaved 1         | v (        | 😺 Filter) 🗔 | <u>G</u> o To   🏦 New   🍣 |
|---|---------------------------------------------------------------------|----------------------|-------------------------|--------------------------|------------|-------------|---------------------------|
|   | Title ^                                                             | Туре                 | Table Title             | Table                    | Visible To | Updated By  | Updated                   |
| 7 | UAC - Activity Active Task Instance Operational Memo                | List                 | Task Instances          | ops_exec                 | Everyone   | ops.system  | 2015-12-14 10:07:09 -0500 |
| 1 | UAC - Activity Monthly Completed Task Counts                        | Bar Chart/Horizontal | Task Instances          | ops_exec                 | Everyone   | ops.system  | 2016-01-08 09:03:13 -0500 |
| 1 | UAC - Activity Task Instance Problems/Action Chart                  | Bar Chart/Horizontal | Task Instances          | ops_exec                 | Everyone   | ops.system  | 2015-12-14 10:04:03 -0500 |
| 1 | UAC - Activity Task Instances Late/Problems                         | List                 | Task Instances          | ops_exec                 | Everyone   | ops.system  | 2015-12-14 11:10:11 -0500 |
|   | UAC - Activity Today's Task Instance By Business Service Status     | Bar Chart/Horizontal | Task Instances          | ops_exec                 | Everyone   | ops.system  | 2015-12-14 09:59:46 -0500 |
|   | UAC - Activity Today's Workflow Instance By Business Service Status | Bar Chart/Horizontal | Task Instances          | ops_exec                 | Everyone   | ops.system  | 2015-12-14 09:59:35 -0500 |
| 1 | UAC - Agent Task Execution Limit vs Task Execution Count            | List                 | Agents                  | ops_agent                | Everyone   | ops.system  | 2015-12-14 10:16:05 -0500 |
|   | UAC - Application Status                                            | Pie Chart            | Applications            | ops_application          | Everyone   | ops.system  | 2015-12-14 10:11:56 -0500 |
|   | UAC - Audit Change Summary                                          | List                 | Audits                  | ops_audit                | Everyone   | ops.system  | 2015-12-14 10:52:28 -0500 |
|   | UAC - Audit Command Summary                                         | List                 | Audits                  | ops_audit                | Everyone   | ops.system  | 2015-12-14 10:51:51 -0500 |
|   | UAC - Audit Failed Logins                                           | List                 | Audits                  | ops_audit                | Everyone   | ops.system  | 2015-12-14 10:43:01 -0500 |
|   | UAC - Audit Number Of Commands By User                              | Bar Chart/Horizontal | Audits                  | ops_audit                | Everyone   | ops.system  | 2015-12-14 11:42:49 -0500 |
|   | UAC - Composite Trigger Components                                  | List                 | Components              | ops_trigger_component    | Everyone   | ops.system  | 2015-12-14 11:21:40 -0500 |
|   | UAC - Critical Task Instance Problems                               | List                 | Task Instances          | ops_exec                 | Everyone   | ops.system  | 2015-12-14 09:00:30 -0500 |
|   | UAC - Critical Task Instance Status                                 | Bar Chart/Horizontal | Task Instances          | ops_exec                 | Everyone   | ops.system  | 2015-12-14 08:51:33 -0500 |
|   | UAC - Critical Task Instances Late                                  | List                 | Task Instances          | ops_exec                 | Everyone   | ops.system  | 2015-12-14 08:57:31 -0500 |
|   | UAC - Critical Workflow Instance Projected End Times                | List                 | Workflow Task Instances | ops_exec_workflow        | Everyone   | ops.system  | 2015-12-14 08:42:44 -0500 |
|   | UAC - Critical Workflow Instance Status                             | Bar Chart/Horizontal | Workflow Task Instances | ops_exec_workflow        | Everyone   | ops.system  | 2015-12-14 08:52:17 -0500 |
|   | UAC - File Monitor Trigger Status                                   | List                 | File Monitor Triggers   | ops_trigger_fm           | Everyone   | ops.system  | 2015-12-14 10:10:18 -0500 |
|   | UAC - History Weekly Status Summary                                 | Bar Chart/Vertical   | History                 | ops_history              | Everyone   | ops.system  | 2015-12-14 10:34:38 -0500 |
|   | UAC - SLA Today's Late Finish Task Instances By Status              | Bar Chart/Horizontal | Task Instances          | ops_exec                 | Everyone   | ops.system  | 2015-12-14 10:30:03 -0500 |
|   | UAC - SLA Today's Late Finish Task Instances vs Scheduled           | Bar Chart/Horizontal | Task Instances          | ops_exec                 | Everyone   | ops.system  | 2015-12-14 10:29:47 -0500 |
|   | UAC - SLA Today's Late Start Task Instances By Status               | Bar Chart/Horizontal | Task Instances          | ops_exec                 | Everyone   | ops.system  | 2015-12-14 10:30:15 -0500 |
|   | UAC - SLA Today's Late Task Instances                               | List                 | Task Instances          | ops_exec                 | Everyone   | ops.system  | 2015-12-14 10:30:34 -0500 |
|   | UAC - Task List Credential By Task                                  | List                 | Tasks                   | ops_task                 | Everyone   | ops.system  | 2015-12-14 11:46:25 -0500 |
|   | UAC - Virtual Resource Outstanding Requests                         | List                 | Outstanding Requests    | ops_resource_order       | Everyone   | ops.system  | 2015-12-14 11:28:11 -0500 |
| 1 | UAC - Workflow List Of Tasks By Workflow                            | List                 | Workflow Task Vertices  | ops_task_workflow_vertex | Everyone   | ops.system  | 2015-12-14 11:34:06 -0500 |

The title of each built-in report is preceded by UAC -.

Built-in reports are not editable, but you can use Save As to create a renamed copy of a built-in report, and then edit that report.

### **Exporting and Importing Reports**

If you want to maintain the same reports across several environments (for example: Development, Staging, and Production), you can export Reports from any Controller cluster node and import those same Reports into any Controller cluster node.

Since every Report is visible to a specific user, a specific group, or Everyone (all users and groups), make sure that for every Report being exported which is visible to a specific user or group, that same user or group also exists on the cluster node(s) to which the Report will be imported.

#### **Exporting Reports**

From the Reports list, you can export one Report, multiple Reports, or all Reports. To select specific Reports to be exported, apply a filter prior to exporting.

Each report is exported as an individual XML file to the cluster node location specified in the Export Path Universal Controller system property.

Note You cannot select Reports on a list to indicate which are to be exported; you must filter the list.

#### To run the export:

A

| Step 1 | Display the Reports list.                                                                                                |  |  |  |  |  |  |  |
|--------|----------------------------------------------------------------------------------------------------|--|--|--|--|--|--|--|
| Step 2 | If you do not want to export all Reports, apply a filter.                                                                |  |  |  |  |  |  |  |
| Step 3 | Right-click in any column header of the list to display an Action menu.                                                  |  |  |  |  |  |  |  |
| Step 4 | Select Export > XML.                                                                                                    |  |  |  |  |  |  |  |
| Step 5 | When the export is complete, an <i>Exported</i> message displays above the list, indicating that the export is complete. |  |  |  |  |  |  |  |

#### **Importing Reports**

You can import Reports, using the XML files created via a Reports list export, by using the Import action that is available from the Reports list (and from any list where the record type can be imported).

Note Reports from Controller 5.x and earlier are not supported in Controller 6.x.

To run the import:

Æ

| Step 1 | Display the Reports list.                                               |
|--------|-------------------------------------------------------------------------|
| Step 2 | Right-click in any column header of the list to display an Action menu. |

| Step 3 | Select Import. An Import pop-up displays.                                                    |          |  |  |  |  |
|--------|----------------------------------------------------------------------------------------------|----------|--|--|--|--|
|        | Import                                                                                       | $\times$ |  |  |  |  |
|        | Enter directory containing import file(s):                                                   |          |  |  |  |  |
|        | OK Cancel                                                                                    |          |  |  |  |  |
| Step 4 | 4 Enter the directory containing the Report XML file(s) to be imported and click <b>OK</b> . |          |  |  |  |  |
| Step 5 | Refresh the Reports list to view the imported reports.                                       |          |  |  |  |  |

The import performs a pre-validation on the XML files; if any files are found to be invalid, a warning displays on the Universal Automation Center Console and the import operation is aborted. Any invalid XML files should be fixed or removed from that location.

## Scheduling a Report

To schedule a Report:

- 1. Select a Report or Report Variable in an Email Task or an Email Notification action for any task type.
- 2. Select a method of running the task.

When the task is run and the task instance has been created, an email is sent with the Report output attached.

#### **Report Specifications**

The Controller provides system properties that let you specify the layout and content of scheduled reports.

You can override some of these system properties in the Scheduled Options section of the Report Details.

#### Methods

To run a task that generates an email with an attached report, you can:

- Create a stand-alone trigger that will send the email according to a schedule defined in the trigger.
- Create an Email Task / Email Notification within a workflow that will send the email based on some dependencies in that workflow.
- Create an Email Notification for a task that will send the email based on events associated with the task instance.

You also can trigger or launch, on demand, an Email Task (or any Task with an Email Notification) to generate an email with an attached report.

### Security

All scheduled Reports run under the security context of the task instance Execution User.

An Email Task Instance that attempts to run a report that the Execution User does not have permission to view will terminate with a Start Failure status and the following status description:

Report with name <report-name> and id <report-id> not visible to execution user <execution-user>.

#### An Email Notification task instance that attempts to run a report that the Execution User does not have permission to view will include the following statement in the body of the email:

Report with name <report-name> and id <report-id> not visible to execution user <execution-user>.

#### **Bundling and Promotion**

Universal Controller does not support the bundling and promotion of reports. Any report required by a promoted task must already be available on the target system.

For details on how the Controller resolves tasks that include scheduled Reports, see Preparing Bundles for Promotion / Reports.

#### List Import / Export

Since an Email Task or Email Notification Task can include a report, these reports must be included as output in a List Export if the export is following references: XML (Export References).

When records are being imported by a List Import, the import queries the database for a record with the same (unique) display name to allow for performing UUID mapping where necessary. However, Reports are not unique by display name (Title), so the import must use both the Title and visibility information to perform such a query to facilitate UUID mapping when necessary. If a report with the same UUID already exists in the database, or a report by the same Title/visibility does not exist in the database, then no such UUID mapping will be performed.

### **Reportable Tables**

The following table provides the name, table ID, and description of the Universal Controller database tables that are available for creating reports.

#### Note

Any user can create reports based on any of these tables. However, some reports - as identified below - can be run only if the user has been assigned a specific role.

| Table             | Table Name              | Category       | Description                                                            |
|-------------------|-------------------------|----------------|------------------------------------------------------------------------|
| Abort Actions     | ops_abort_action        | Actions        | Contains details about Abort actions.                                  |
| Advanced Criteria | ops_task_email_criteria | Tasks          | Contains details about Email Monitor task Advanced Criteria.           |
| Advanced Criteria | ops_exec_email_criteria | Task Instances | Contains details about Email Monitor task instances Advanced Criteria. |

| All Actions                        | ops_notification             | Actions            | Contains details about all task actions: Abort Action, Email Notifications, Set Variable, SNMP Notification, and System Operation. |
|------------------------------------|------------------------------|--------------------|----------------------------------------------------------------------------------------------------|
| All Agent Clusters                 | ops_agent_cluster            | Agent Clusters     | Contains details about Agent Clusters.                                                                                             |
| All Agents                         | ops_agent                    | Agents             | Displays a list of Agents.                                                                                                    |
| All Components                     | ops_trigger_component        | Triggers           | Contains details about all Composite trigger components.                                                                           |
| All Step Actions                   | ops_zos_step_action          | Step Actions       | Contains details about z/OS step actions.                                                                                          |
| All Task Instances                 | ops_exec                     | All Task Instances | Task instance activity (running tasks).                                                                                            |
| All Tasks                          | ops_task                     | Tasks              | Contains details about tasks of every type, along with associated Task Instance information.                                       |
| All Triggers                       | ops_trigger                  | All Triggers       | Contains details about triggers of every type.                                                                                     |
| Application Control Tasks          | ops_task_application_control | Tasks              | Contains details about Application Control tasks.                                                                                  |
| Application Control Task Instances | ops_exec_application_control | All Task Instances | Contains details about Application Control task instances.                                                                         |
| Application Monitor Triggers       | ops_trigger_appl_monitor     | All Triggers       | Contains details about Application Monitor triggers.                                                                               |
| Applications                       | ops_application              |                    | Shows a list of Application resources.                                                                                             |
| Audits                             | ops_audit                    | Security           | Contains details of events being written to the Audit history. (Requires ops_admin role to run this report.)                       |
| Business Services                  | ops_generic_group            | Security           | Contains details about Business Services.                                                                                          |
| Calendar Custom Days               | ops_cal_cust_join            | Calendars          | Contains details about which Custom Days are associated with which Calendar records.                                               |
| Calendars                          | ops_calendar                 | Calendars          | Contains details about Calendar records.                                                                                           |
| Cluster Nodes                      | ops_cluster_node             |                    | Provides details about cluster nodes.                                                                                              |
| Composite Triggers                 | ops_trigger_composite        | Triggers           | Contains details about Composite trigger records.                                                                                  |
| Credentials                        | ops_credentials              |                    | Login credentials used by the Controller to access remote machines.                                                                |
| Cron Triggers                      | ops_trigger_cron             | All Triggers       | Contains details about Cron trigger records.                                                                                       |
| Currently In Use By                | ops_resource_usage           | Virtual Resources  | Contains details about Virtual resource usage, as displayed in the Currently In Use By tab.                                        |
| Custom Days                        | ops_custom_day               | Calendars          | Contains details about defined Custom Days.                                                                                        |
| Database Connections               | ops_database_connection      | Connections        | Contains details about Database Connections defined in the Controller database.                                                    |
| Email Connections                  | ops_email_connection         | Connections        | Contains details about Email Connections resources.                                                                                |
| Email Monitor Components           | ops_trigger_component_em     | Triggers           | Contains details about Email Monitor components of Composite Triggers.                                                             |
| Email Monitor Task Instances       | ops_exec_email_monitor       | All Task Instances | Contains details about Email Monitor task instances.                                                                               |
| Email Monitor Tasks                | ops_task_email_monitor       | Tasks              | Contains details about Email Monitor tasks.                                                                                        |
| Email Monitor Triggers             | ops_trigger_em               | All Triggers       | Contains details about Email Monitor triggers.                                                                                     |

| Email Notifications             | ops_email_notification      | Actions            | Contains details about Email Notifications associated with tasks.                                                                                                    |
|---------------------------------|-----------------------------|--------------------|----------------------------------------------------------------------------------------------------|
| Email Task Instances            | ops_exec_email              | All Task Instances | Contains details about Email task instances.                                                                                                    |
| Email Tasks                     | ops_task_email              | Tasks              | Contains details about Email tasks.                                                                                                    |
| Email Templates                 | ops_email_template          |                    | Contains details about Email templates.                                                                                                    |
| Exclusive Requests              | ops_exclusive_order         | Mutually Exclusive | Contains any requests to run exclusively by a task instance.                                                                                                    |
| File Monitor Components         | ops_trigger_component_fm    | Triggers           | Contains details about File Monitor components of Composite Triggers.                                                                                                    |
| File Monitor Task Instances     | ops_exec_file_monitor       | All Task Instances | Contains details about File Monitor task instances.                                                                                                    |
| File Monitor Tasks              | ops_task_file_monitor       | Tasks              | Contains details about File Monitor tasks.                                                                                                    |
| File Monitor Triggers           | ops_trigger_fm              | All Triggers       | Contains details about File Monitor triggers.                                                                                                    |
| File Transfer Task Instances    | ops_exec_ftp                | All Task Instances | Contains details about File Transfer task instances.                                                                                                    |
| File Transfer Tasks             | ops_task_ftp                | Tasks              | Contains details about File Transfer tasks.                                                                                                    |
| Forecasts                       | ops_trigger_forecast        |                    | Contains details about trigger forecasts.                                                                                                    |
| FTP File Monitor Task Instances | ops_exec_ftp_file_monitor   | All Task Instances | Contains details about FTP File Monitor task instances.                                                                                                    |
| FTP File Monitor Tasks          | ops_task_ftp_file_monitor   | Tasks              | Contains details about FTP File Monitor tasks.                                                                                                    |
| Group Members                   | ops_user_grmember           | Security           | Contains relationship information between Universal Controller User Groups and Universal Controller Users; that is, which Users belong to which Groups. (Requires ops_admin or ops_user_admin role to run this report.) |
| Group Roles                     | ops_group_has_role          | Security           | Contains relationship information between Universal Controller User Groups and Roles; that is, which Groups have been assigned which Roles. (Requires ops_admin or ops_user_admin role to run this report.)             |
| Groups                          | ops_user_group              | Security           | Contains details about Universal Controller User Groups. (Requires ops_admin or ops_user_admin role to run this report.)                                                                                                |
| History                         | ops_history                 |                    | Contains a history of task activity.                                                                                                    |
| Linux/Unix Agent Clusters       | ops_unix_agent_cluster      | Agent Clusters     | Contains details about Linux/Unix agent clusters.                                                                                                    |
| Linux/Unix Agents               | ops_unix_agent              | Agents             | Contains details about Linux/Unix agent resources.                                                                                                    |
| Linux/Unix Agents In Cluster    | ops_unix_agent_cluster_join | Agent Clusters     | Shows relationship information between Unix agents and Unix agent clusters; that is, which agents belong to which clusters.                                                                                             |
| Linux/Unix Task Instances       | ops_exec_unix               | All Task Instances | Contains details about Linux/Unix task instances.                                                                                                    |
| Linux/Unix Tasks                | ops_task_unix               | Tasks              | Contains details about Linux/Unix tasks.                                                                                                    |
| Local Custom Days               | ops_local_custom_day        | Calendars          | Contains details about defined Local Custom Days.                                                                                                    |
| Local Variables                 | ops_local_variable          | Variables          | Contains details about task and trigger variables (also called local variables), entered into the Variables tab on a task or trigger record.                                                                            |

| Manual Task Instances     | ops_exec_manual              | All Task Instances        | Contains details about Manual task instances.                                                                                                    |
|---------------------------|------------------------------|---------------------------|----------------------------------------------------------------------------------------------------|
| Manual Tasks              | ops_task_manual              | Tasks                     | Contains details about Manual tasks.                                                                                                    |
| Manual Triggers           | ops_trigger_manual           | All Triggers              | Contains Manual trigger records.                                                                                                    |
| Mutually Exclusive        | ops_task_to_exclusive        | Mutually Exclusive        | Contains relationship information between tasks and mutually exclusive tasks; that is, which tasks are mutually exclusive with each other.                                 |
| Notes                     | ops_note                     |                           | Contains details about Notes attached to Controller records.                                                                                                    |
| OMS Servers               | ops_oms_server               | Connections               | Provides details about OMS Servers.                                                                                                    |
| Output                    | ops_exec_output              | Task<br>Instances > Other | Contains any output (such as STDOUT) attached to task instances.                                                                                                    |
| Outstanding Requests      | ops_resource_order           | Virtual Resources         | Contains any outstanding requests for a resource by a task instance.                                                                                                    |
| PeopleSoft Connections    | ops_peoplesoft_connection    | Connections               | Contains PeopleSoft Connections records.                                                                                                    |
| PeopleSoft Parameters     | ops_exec_peoplesoft_rt_param | Task Instances > Other    | Contains Parameter records associated with PeopleSoft task instances.                                                                                                    |
| PeopleSoft Parameters     | ops_task_peoplesoft_rt_param | Tasks > Other             | Contains Parameter records associated with PeopleSoft tasks.                                                                                                    |
| PeopleSoft Task Instances | ops_exec_peoplesoft          | All Task Instances        | Contains details about PeopleSoft task instances.                                                                                                    |
| PeopleSoft Tasks          | ops_task_peoplesoft          | Tasks                     | Contains details about PeopleSoft tasks.                                                                                                    |
| Permissions               | ops_permission               | Security                  | Contains details about Universal Controller Permissions assigned to Universal Controller Users and Groups. (Requires ops_admin or ops_user_admin role to run this report.) |
| Restartable Job Steps     | ops_exec_zos_jobstepsui      | Task Instances > Other    | Contains details about restartable job steps in a z/OS task.                                                                                                    |
| Restart Criteria          | ops_exec_zos_rstrt_criteria  | Task Instances > Other    | Contain information about z/OS task restart criteria.                                                                                                    |
| Restart Criteria          | ops_task_zos_rstrt_criteria  | Tasks > Other             | Contain information about z/OS task restart criteria.                                                                                                    |
| SAP Connections           | ops_sap_connection           | Connections               | Contains SAP Connections records.                                                                                                    |
| SAP Task Instances        | ops_exec_sap                 | All Task Instances        | Contains details about SAP task instances.                                                                                                    |
| SAP Tasks                 | ops_task_sap                 | Tasks                     | Contains details about SAP tasks.                                                                                                    |
| Scripts                   | ops_script                   |                           | Contains Script records.                                                                                                    |
| Set Variables             | ops_variable_action          | Actions                   | Contains details about Set Variable actions.                                                                                                    |
| SNMP Managers             | ops_snmp_connection          | Connections               | Contains SNMP Managers records.                                                                                                    |
| SNMP Notifications        | ops_snmp_notification        | Actions                   | Contains SNMP notifications defined for Tasks.                                                                                                    |
| SQL Task Instances        | ops_exec_sql                 | All Task Instances        | Contains details about SQL task instances.                                                                                                    |
| SQL Tasks                 | ops_task_sql                 | Tasks                     | Contains details about SQL tasks.                                                                                                    |
| Step Conditions           | ops_exec_zos_stepcond        | Task Instances > Other    | Contains details about z/OS task instance step conditions.                                                                                                    |

| Step Conditions                  | ops_task_zos_stepcond      | Tasks > Other          | Contains details about z/OS task step conditions                                                                                                    |
|----------------------------------|----------------------------|------------------------|----------------------------------------------------------------------------------------------------|
| Stored Procedure Parameters      | ops_exec_stored_proc_param | Task Instances > Other | Contains Parameter records associated with Stored Procedure task instances.                                                                            |
|                                  |                            |                        |                                                                                                    |
| Stored Procedure Parameters      | ops_stored_proc_param      | Tasks > Other          | Contains Parameter records associated with Stored Procedure tasks.                                                                                     |
| Stored Procedure Task Instances  | ops_exec_stored_proc       | All Task Instances     | Contains details about Stored Procedure task instances.                                                                                                |
| Stored Procedure Tasks           | ops_task_stored_proc       | Tasks                  | Contains details about Stored Procedure tasks.                                                                                                    |
| System Monitor Task Instances    | ops_exec_system_monitor    | All Task Instances     | Contains details about System Monitor task instances.                                                                                                  |
| System Monitors                  | ops_task_system_monitor    | Tasks                  | Contains details about System Monitor tasks.                                                                                                    |
| System Operations                | ops_zos_step_action_sysop  | Step Actions           | Contains details about z/OS System Operation step actions.                                                                                             |
| System Operations                | ops_system_operation       | Actions                | Contains details about System Operation actions.                                                                                                    |
| Task Instance Run Criteria       | ops_exec_run_criteria      | Task Instances > Other | Contains run criteria information for task instances within Workflows.                                                                                 |
| Task Instance Virtual Resources  | ops_exec_to_resource       | Virtual Resources      | Contains relationship information between Virtual resources and task instances; that is, which task instances are assigned to which Virtual Resources. |
| Task Monitor Components          | ops_trigger_component_tm   | Triggers               | Contains details about Task Monitor components of Composite Triggers.                                                                                  |
| Task Monitor Task Instances      | ops_exec_monitor           | All Task Instances     | Contains details about Task Monitor task instances.                                                                                                    |
| Task Monitor Tasks               | ops_task_monitor           | Tasks                  | Contains details about Task Monitor tasks.                                                                                                    |
| Task Monitor Triggers            | ops_trigger_tm             | All Triggers           | Contains details about Task Monitor triggers.                                                                                                    |
| Task Run Criteria                | ops_task_run_criteria      | Tasks > Other          | Contains run criteria information for tasks within Workflows.                                                                                          |
| Task Virtual Resources           | ops_task_to_resource       | Virtual Resources      | Contains relationship information between Virtual resources and tasks; that is, which tasks are assigned to which Virtual Resources.                   |
| Temporary Triggers               | ops_trigger_temp           | All Triggers           | Contains details about Temporary triggers.                                                                                                    |
| Time Components                  | ops_trigger_component_time | Triggers               | Contains details about Time components of Composite Triggers.                                                                                          |
| Time Triggers                    | ops_trigger_time           | All Triggers           | Contains details about Time triggers.                                                                                                    |
| Timer Task Instances             | ops_exec_sleep             | All Task Instances     | Contains details about Timer task instances.                                                                                                    |
| Timer Tasks                      | ops_task_sleep             | Tasks                  | Contains details about Timer tasks.                                                                                                    |
| Universal Command Task Instances | ops_exec_indesca           | All Task Instances     | Contains details about Universal Command task instances.                                                                                               |
| Universal Command Tasks          | ops_task_indesca           | Tasks                  | Contains details about Universal Command tasks.                                                                                                    |
| Universal Task Instances         | ops_exec_universal         | All Task Instances     | Contains details about Universal task instances.                                                                                                    |
| Universal Tasks                  | ops_task_universal         | Tasks                  | Contains details about Universal tasks.                                                                                                    |
| Universal Template Field Choices | ops_unv_tmplt_field_choice | Universal Templates    | Contains details about Universal Template Field Choices. (Requires ops_admin or ops_universal_template_admin role to run this report.)                 |

| Universal Template Fields           | ops_unv_tmplt_field        | Universal Templates    | Contains details about Universal Template Fields. (Requires ops_admin or ops_universal_template_admin role to run this report.)                 |
|-------------------------------------|----------------------------|------------------------|----------------------------------------------------------------------------------------------------|
| Universal Templates                 | ops_unv_tmplt              | Universal Templates    | Contains details about Universal Templates. (Requires ops_admin or ops_universal_template_admin role to run this report.)                       |
| User Roles                          | ops_user_has_role          | Security               | Contains details about Users and Roles, including which Users have which Roles. (Requires ops_admin or ops_user_admin role to run this report.) |
| Users                               | ops_user                   | Security               | Contains details about User records. (Requires ops_admin or ops_user_admin role to run this report.)                                            |
| Variable Monitor Components         | ops_trigger_component_vm   | Triggers               | Contains details about Variable Monitor components of Composite Triggers.                                                                       |
| Variable Monitor Task Instances     | ops_exec_variable_monitor  | All Task Instances     | Contains details about Variable Monitor task instances.                                                                                         |
| Variable Monitor Tasks              | ops_task_variable_monitor  | Tasks                  | Contains details about Variable Monitor tasks.                                                                                                  |
| Variable Monitor Triggers           | ops_trigger_vm             | All Triggers           | Contains details about Variable Monitor triggers.                                                                                               |
| Variables                           | ops_variable               | Variables              | Contains details about Global variables, entered by selecting Variables from the Navigator.                                                     |
| Virtual Resources                   | ops_virtual_resource       | Virtual Resources      | Contains details about Virtual resource records.                                                                                                |
| Web Service Task Instances          | ops_exec_web_service       | All Task Instances     | Contains details about Web Service task instances.                                                                                              |
| Web Service Tasks                   | ops_task_web_service       | Tasks                  | Contains details about Web Service tasks.                                                                                                    |
| Widgets                             | ops_widget                 |                        | Contains details about Widgets.                                                                                                    |
| Windows Agent Clusters              | ops_windows_agent_cluster  | Agent Clusters         | Contains details about Windows agent clusters.                                                                                                  |
| Windows Agents                      | ops_windows_agent          | Agents                 | Contains details about Windows agents.                                                                                                    |
| Windows Agents In Cluster           | ops_win_agent_cluster_join | Agent Clusters         | Shows relationship information between Windows agents and Windows agent clusters; that is, which agents belong to which clusters.               |
| Windows Task Instances              | ops_exec_windows           | All Task Instances     | Contains details about Windows task instances.                                                                                                  |
| Windows Tasks                       | ops_task_windows           | Tasks                  | Contains details about Windows tasks.                                                                                                    |
| Workflow Task Dependencies          | ops_task_workflow_edge     | Tasks > Other          | Contains information about the conditions specified between tasks within workflows.                                                             |
| Workflow Task Instance Dependencies | ops_exec_workflow_edge     | Task Instances > Other | Contains information about the conditions specified between task instances within workflows.                                                    |
| Workflow Task Instances             | ops_exec_workflow          | All Task Instances     | Contains details about Workflow task instances.                                                                                                 |
| Workflow Task Instance Vertices     | ops_exec_workflow_vertex   | Task Instances > Other | Contains relationship information between workflows instances and task instances; that is, which tasks are running in which workflows.          |
| Workflow Task Vertices              | ops_task_workflow_vertex   | Tasks > Other          | Contains relationship information between tasks and workflows; that is, which tasks are in which workflows.                                     |
| Workflow Tasks                      | ops_task_workflow          | Tasks                  | Contains details about Workflow tasks.                                                                                                    |
| z/OS Agents                         | ops_zos_agent              | Agents                 | Contains details about z/OS agents.                                                                                                    |

| z/OS Task Instances | ops_exec_zos | All Task Instances | Contains details about z/OS task instances. |
|---------------------|--------------|--------------------|---------------------------------------------|
| z/OS Tasks          | ops_task_zos | Tasks              | Contains details about z/OS tasks.          |

# All Task Instances Table (ops\_exec)

The Universal Controller All Task Instances table (ops\_exec) contains all available data about executed task instances.

| Field Name                    | Description                                                                                                    |
|-------------------------------|----------------------------------------------------------------------------------------------------|
| Agent                         | For Agent-based tasks, the name of the Agent.                                                                                                    |
| Agent Acquired                | System-supplied; For internal processing only.                                                                                                    |
| Agent Cluster Acquired        | System-supplied; For internal processing only.                                                                                                    |
| All Dependencies Cleared      |                                                                                                    |
| Attempt                       | A counter that keeps track of the number of times this task instance was attempted.                                                                                                    |
| Average Estimated End<br>Time | System-supplied.                                                                                                    |
| Calendar                      | Calendar that defines the business days, holidays, and other special days that determine the run dates for the task(s) specified in the trigger.<br>Select a Calendar from the drop-down list of all existing Calendars. To display detailed information about a selected calendar, click the Details icon next to the Calendar field.                                                                                        |
| Class                         | Type of task instance, such as Timer task instance or Workflow task instance.                                                                                                    |
| CP Duration                   | Optional; Allows you to override the estimated Critical Path Duration of the task when running in a Workflow; used in conjunction with the CP Duration Unit field. In most cases, this field should be left blank, which implies that the Controller will estimate the Critical Path Duration based on historical executions. Valid values are any integer equal to or greater than 0. Variables and Functions are supported. |

| CP Duration Unit             | Type of CP Duration; used in conjunction with the CP Duration field. For example, for a CP Duration of two minutes, specify 2 in the CP Duration field and select <b>Minutes</b> in this field.                                                                                                    |
|------------------------------|----------------------------------------------------------------------------------------------------|
|                              | Options:                                                                                                    |
|                              | <ul> <li>Seconds</li> <li>Minutes</li> <li>Hours</li> </ul>                                                                                                    |
|                              | Default is Minutes.                                                                                                    |
| CPU Time                     | System-supplied; Amount of CPU time the task took to run.                                                                                                    |
| Created                      | Date and time when the task instance was created.                                                                                                    |
| Created by                   | User ID of the user who created the task.                                                                                                    |
| Credentials(credentials)     | Credentials under which an Agent runs this task. These Credentials override any Credentials provided in the Agent Details for any Agent running this task.                                                                                                    |
| Credentials(credentials_var) | The variable specified in the login credentials field, if enabled.                                                                                                    |
| Credentials Variable         | Indication of whether the Credentials field is a reference field for selecting a specific Credential (unchecked) or a text field for specifying the Credential as a variable (checked). Use the format: \${variable name}. The variable must be a supported type as described in Variables and Functions.                                                                                                    |
|                              | Note<br>When updating multiple Tasks, to change from using a Credentials reference to using a Credentials variable, you must change the Credentials<br>Variable field to Yes and specify the Credentials variable in the Credentials Unresolved field. Conversely, to change from using a Credentials<br>variable to using a Credentials reference, you must change the Credentials Variable field to No and specify the Credentials reference in the<br>Credentials field. |
|                              |                                                                                                    |

| Critical                  | If enabled (checked), the Controller calculates the Critical Path of this Workflow and, by default, displays it in the Workflow Monitor. You can toggle between the normal view and the Critical Path view by using the Toggle Critical Path View icon on the Workflow Monitor toolbar.<br>If disabled (unchecked), the Controller does not calculate the Critical Path of this Workflow and display it in the Workflow Monitor, and the Toggle Critical Path View icon on the Workflow Monitor toolbar is disabled.                                                                                                    |
|---------------------------|----------------------------------------------------------------------------------------------------|
|                           | Note     This field displays only if the Critical Path Calculations Permitted Universal Controller system property is set to true.                                                                                                    |
|                           |                                                                                                    |
|                           | <ul> <li>Important</li> <li>When restoring a Workflow Details Version, the Calculate Critical Path setting (enabled or disabled) will be preserved.</li> <li>When promoting a Workflow record or importing (list or bulk) Workflow Details:         <ul> <li>Critical Path Calculations Permitted setting will not change.</li> <li>Calculate Critical Path, if enabled, will be disabled.</li> </ul> </li> <li>If the database is "dropped" for any reason:         <ul> <li>Critical Path Calculations Permitted will be set to false.</li> <li>Calculate Critical Path, if enabled, will be disabled.</li> </ul> </li> </ul> |
| Current Retry Count       | System-supplied; Displays, only for a running task instance, the current number of times that the Controller has retried the task after it first went to failure status.                                                                                                    |
| Delay Duration            | Number of days, hours, minutes, and seconds to delay after starting the task.                                                                                                    |
| Delay Duration In Seconds | Number of seconds to delay after starting the task.                                                                                                    |
| Delay On Start            | Amount of time to delay the start of a task, after it has been launched, from the time that it is eligible to start; that is, all dependencies have been met.                                                                                                    |
| Duration                  | System-supplied; Amount of time the task took to run.                                                                                                    |
| Duration in Seconds       | Amount of time, in seconds, the task instance took to run.                                                                                                    |
| Early Finish              | If enabled, and if the task instance finishes before the time or period specified, the task instance is flagged as early. You can specify a time or duration to determine<br>an early finish (see Early Finish Type). To determine whether a task instance finished early, open the task instance and locate the Finished Early field; the field is<br>checked if the instance finished before the specified time or did not last as long as expected. This field only appears on the task instance if the user added Early<br>Finish specifications to the task definition.                                                    |
| Early Finish Duration     | If Early Finish Type = Duration; Shortest amount of time this task instance should take to run. You can specify any combination of hours, minutes, and seconds.                                                                                                    |

| Early Finish Time | If Early Finish Type = Time; Time before which the task finish time is considered early. That is, enter a time at which the task should still be running. Use HH:MM, 24-hour time.                                                                                                    |
|-------------------|----------------------------------------------------------------------------------------------------|
| Early Finish Type | Required if Early Finish is enabled.<br>Options:<br>• Time - Flag the task if it finishes before the specified time (see Early Finish Time).<br>• Duration - Flag the task if it finishes a certain amount of time before the programmed finish time (see Early Finish Duration). The task must have a specific finish time. |
| End Time          | System-supplied; Date and time the task instance completed                                                                                                    |
| Exclude Backup    | Specification for whether the task instance can be excluded from a backup when being purged by retention duration.                                                                                                    |
| Exclusive State   | Current status of the mutually exclusive request being used by a task instance.<br>The Controller uses the same process each time it launches a task with mutually exclusive requirements and goes through the same series of states:                                                                                        |
|                   | 1     INITIAL     The initial state. This is the default value at launch time.                                                                                                    |
|                   | 2 REQUESTED When the task requests its mutually exclusive requirements, the Exclusive state becomes Requested.                                                                                                    |
|                   | 3 ACQUIRED When all of the requested mutually exclusive requirements are met and acquired by the server, the Exclusive state becomes Acquired.                                                                                                    |
|                   | 4 RETURNED When the task completes, the server returns the acquired mutually exclusive requirements and the Exclusive state becomes Returned.                                                                                                    |
|                   | 5 CLEARED When the Clear Exclusive command is run, the server cancels or returns the mutually exclusive requirements and the Exclusive state becomes Cleared.                                                                                                    |
| Execution User    | System-supplied; If the task was launched manually, the ID of the user who launched it.                                                                                                    |
| Exit Code         | The exit code, if any, returned by the process.                                                                                                    |
| Finished Early    | System-supplied; This field is flagged if the task finished earlier than the time specified in the Early Finish fields.                                                                                                    |
| Finished Late     | System-supplied; This field is flagged if the task finished later than the time or duration specified in the Late Finish fields.                                                                                                    |
| Forced Finished   | True or False. Indicates whether the task instance was force-finished.                                                                                                    |
| Hold Reason       | Information about why the task will be put on hold when it starts.                                                                                                    |

| Hold on Start             | If enabled, when the task is launched it appears in the Activity Monitor with a status of Held. The task runs when the user releases it.                                                                                                    |
|---------------------------|----------------------------------------------------------------------------------------------------|
| Hold Resources On Failure | If enabled, the task instance will continue to hold Renewable resources if the task instance fails.                                                                                                    |
| IO Other                  | Total input/output operations for this task.                                                                                                    |
| IO Reads                  | Total input/output reads for this task.                                                                                                    |
| IO Writes                 | Total input/output writes for this task.                                                                                                    |
| Instance Name             | Name of the task instance.                                                                                                    |
| Instance Reference Id     | System-supplied; the Controller increments this number each time the task is run.                                                                                                    |
| Invoked by                | <ul> <li>System-supplied; How the task instance was launched. One of the following:</li> <li>Trigger: (Trigger Name)<br/>Instance was launched by the named trigger.</li> <li>Workflow: (Workflow Name)<br/>Instance was launched by the named workflow.</li> <li>Manually Launched<br/>Instance was launched by a user. To determine the name of the user: <ul> <li>From the Activity Monitor or Task Instances list, click the task instance name to open the record.</li> <li>The Execution User field identifies the user who launched the task instance.</li> </ul> </li> </ul> |
| Late Finish               | If enabled, and if the task instance finishes after the time or period specified, the task instance is flagged as late. You can specify a time or duration to determine a late finish (see Late Finish Type). To determine whether a task instance finished late, open the task instance and locate the Finished Late field; the field is checked if the instance finished after the specified time or lasted longer than expected. This field only appears on the task instance if the user specified a Late Finish in the task definition.                                         |
| Late Finish Duration      | If Late Finish Type = Duration; Longest amount of time this task instance should take to run. You can specify any combination of hours, minutes, and seconds.                                                                                                    |
| Late Finish Time          | If Late Finish Type = Time; Time after which the task finish time is considered late. Use HH:MM, 24-hour time.                                                                                                    |
|                           |                                                                                                    |

| Late Finish Type               | Required if Late Finish is enabled.                                                                                                    |
|--------------------------------|----------------------------------------------------------------------------------------------------|
|                                | Options:                                                                                                    |
|                                | <ul> <li>Time - Flag the task if it finishes after the specified time (see Late Finish Time).</li> <li>Duration - Flag the task if it finishes a certain amount of time after the programmed finish time (see Late Finish Duration). The task must have a specific finish time.</li> </ul>                                                                                                    |
| Late Start                     | If enabled, and if the task instance starts after the time or period specified, the task instance is flagged as late. You can specify a time or duration to determine a late start (see Late Start Type). To determine whether a task instance started late, open the task instance and locate the Started Late field; the field is checked if the instance started after the specified time. The Started Late field displays in the task instance Details only if the user specified a Late Start in the task Details. |
| Late Start Duration            | If Late Start Type is Duration, use this to specify the longest amount of time this task instance can wait before starting. You can specify any combination of hours, minutes, and seconds.                                                                                                    |
| Late Start Time                | If Late Start Type = Time; Time after which the task start time is considered late. Use HH:MM, 24-hour time.                                                                                                    |
| Late Start Type                | Required if Late Start is enabled.                                                                                                    |
|                                | Options:                                                                                                    |
|                                | <ul> <li>Time - Flag the task if it starts after the specified time.</li> <li>Duration - Flag the task if it starts a certain amount of time after the programmed start time. The task must have a specific start time.</li> </ul>                                                                                                    |
| Longest Estimated End<br>Time  | System-supplied.                                                                                                    |
| Maximum Retries                | User-defined; maximum number of times that the Controller should retry this task after it has started and gone to a failed state.                                                                                                    |
| Member of Business<br>Services | User-defined; allows you to select one or more Business Services that this record belongs to.                                                                                                    |
| Memory Peak                    | The peak amount of memory used during the execution of this task instance.                                                                                                    |
| Memory Used                    | The amount of memory used during the execution of this task instance.                                                                                                    |
| Operational Memo               | User-defined operational memo.                                                                                                    |
| Predecessors Satisfied<br>Time | he time in which all predecessor dependencies have been satisfied for the task instance.                                                                                                    |

| Progress                       | Indicates the workflow progress in terms of completed tasks: success, finished, or skipped. (A sub-workflow within a workflow counts as one task.) For example,                                           |
|--------------------------------|----------------------------------------------------------------------------------------------------|
|                                | 5/10 indicates that 5 of 10 tasks within the workflow have completed.                                                                                                    |
| Projected End Time             | System-supplied; projected end time of the task instance.                                                                                                    |
| Queued Time                    | System-supplied; the time that the task was queued for processing.                                                                                                    |
| Resolve Name Immediately       | Instance Name of the task instance that will be resolved immediately at trigger/launch time.                                                                                                    |
| Resources Consumed             | System-supplied; For internal processing only.                                                                                                    |
| Resource State                 | Current status of the resource being used by a task instance.<br>The Controller uses the same process each time it launches a task on a resource and the resource goes through the same series of states: |
|                                | The controller uses the same process each time it launches a task on a resource and the resource goes through the same series of states.                                                                  |
|                                | 1         INITIAL         The initial state. This is the default value at launch time.                                                                                                    |
|                                | 2 REQUESTED When the task requests the resources it needs, the Resource state becomes Requested.                                                                                                    |
|                                | 3 ACQUIRED When all of the requested resources are available and acquired by the server, the Resource state becomes Acquired.                                                                             |
|                                | 4 RETURNED When the task completes, the server returns the resources it was using, and the Resource state becomes Returned.                                                                               |
| Retention Time                 | Specification that the task instance launched by a trigger is eligible to be purged from the database as soon as the retention duration time specified in the trigger has been met.                       |
| Retry Indefinitely             | User-defined; indicates whether the Controller should continue trying indefinitely to run this task. If you enable this field, it overrides any value placed in the Maximum Retries field.                |
| Retry Interval (Seconds)       | User-defined; number of seconds between each retry.                                                                                                    |
| Run Called                     | (Internal property.)                                                                                                    |
| Run Criteria Run Time          | Indicates that run-time run criteria was specified for the task.                                                                                                    |
| Run Criteria Trigger Time      | Indicates that trigger-time run criteria was specified for the task.                                                                                                    |
| Security Name                  | The task name.                                                                                                    |
| Shortest Estimated End<br>Time | System-supplied.                                                                                                    |
| Start Time                     | System-supplied; the date and time that the task started.                                                                                                    |
| Started Late                   | System-supplied; This field is flagged if the task started later than the time specified in the Late Start fields.                                                                                        |
| State Changed Time             | The last time the task instance changed status.                                                                                                    |
| Status                         | System-supplied; Provides additional information, if any, about the status of the task.                                                                                                    |

| Status Description | System-supplied; Provides additional information, if any, about the status of the task.                                                                                                    |     |
|--------------------|----------------------------------------------------------------------------------------------------|-----|
| Status History     | History of all statuses that the task instance has gone through.                                                                                                    |     |
| Sys id             | Unique system identifier associated with a task instance.                                                                                                    |     |
| Task               | User-defined name of this task (Maximum = 255 alphanumeric characters); variables supported. It is the responsibility of the user to develop a workable naming scheme for tasks.                | g   |
| Task Description   | User-supplied description of this record.                                                                                                    |     |
| Task Priority      | Priority of this task instance, as set by the user via the Set Priority command. Options are: High, Medium, Low.                                                                                |     |
| Time Wait State    | Current status of the wait/delay options for a task instance.<br>When the Controller launches a task with wait/delay options, the time wait status will transition through a series of states:  |     |
|                    | 1     INITIAL     The initial state. This is the default value at launch time.                                                                                                    |     |
|                    | 2 EXECUTING When the task instance is waiting to start, the Time Wait state becomes Executing Wait.                                                                                             |     |
|                    | 3 COMPLETED When the wait to start requirement is met, the Time Wait state becomes Completed Wait.                                                                                              |     |
|                    | 4 EXECUTING DELAY When the task instance is delayed on start, the Time Wait state becomes Executing Delay.                                                                                      |     |
|                    | 5 COMPLETED When the delay on start requirement is met, the Time Wait state becomes Completed Delay.                                                                                            |     |
|                    | 6 CLEARED When the task instance no longer has a time wait requirement (for example, from issuing the Clear Time Wait/Delay command), the Time Wait state becomes Cleared.                      | ïme |
| Trigger            | Name used within the Controller to identify this trigger. It can contain a maximum of 255 alphanumerics. It is the responsibility of the user to develop a workable naming scheme for triggers. | e   |
| Trigger Time       | Date and time (current or user-selected) when the trigger launches its tasks.                                                                                                    |     |
| Туре               | Type of task instance.                                                                                                    |     |
| Universal Template | If Type = Universal; Name of the Universal Template on which the Universal Task Type is based.                                                                                                  |     |
| Updated            | Date and time this record was last updated.                                                                                                    |     |

| Updated by                | User who last updated this record.                                                                                                    |
|---------------------------|----------------------------------------------------------------------------------------------------|
| Updates                   | Number of updates that have been made to the task record.                                                                                                    |
| User Defined Field 1      | First of two possible user-defined fields that displays in the General Information section of the task instance Details.                                                                                                    |
| User Defined Field 2      | Second of two possible user-defined fields that displays in the General Information section of the task instance Details.                                                                                                    |
| User Estimated End Time   | System-supplied; If the user entered information into the User Estimated Duration field in the task definition, the Controller uses this information to calculate an end time for the task instance, based on the date/time the task instance started. |
| UUID                      | Universally Unique Identifier of this task instance.                                                                                                    |
| Vertex Id                 | Each task within a workflow has a unique vertex ID, which distinguishes it from other tasks of the same name, if any.                                                                                                    |
| Virtual Resource Priority | Priority for acquiring a resource for this task instance.                                                                                                    |
| Wait Day Constraint       | Specification for whether or not to advance the wait time to another day.                                                                                                    |
| Wait Duration             | Number of days, hours, minutes, and seconds to wait before starting the task.                                                                                                    |
| Wait Duration In Seconds  | Number of seconds to wait before starting the task.                                                                                                    |
| Waited for Exclusive      | Indicates that the task instance could not run exclusively immediately and went into an Exclusive Wait state.                                                                                                    |
| Waited for Resources      | Indicates that the task instance could not get resources immediately and went into a resource wait state.                                                                                                    |
| Wait Time (HH:MM)         | Number of hours and minutes to wait before starting the task.                                                                                                    |
| Wait To Start             | Amount of time to wait before starting a task from the time that it was launched.                                                                                                    |
| Wait Until Time           | Amount of time calculated to wait before the task was started.                                                                                                    |
| Workflow                  | Name of the workflow, if appropriate.                                                                                                    |
| Workflow Definition       | Name of the parent workflow task definition.                                                                                                    |
| Workflow Only             | Specification for whether or not to apply the Wait To Start and Delay On Start specifications only if the task is in a Workflow.                                                                                                    |
| Workflow Start Time       | Start time of the parent workflow task instance.                                                                                                    |

## Widgets

- Overview
- Types of Widgets
- Creating a Widget
- System Widgets
  - System Widget Details
  - System Widget Details Field Descriptions
  - System Widget Preview
- Activity Widgets
  - Composite Widgets
  - Activity Widget Details
  - Activity Widget Details Field Descriptions
  - Activity Widget Preview
- Report Widgets
  - Report Widget Details
  - Report Widget Details Field Descriptions
  - Report Widget Preview
- Additional Details

### **Overview**

Widgets are graphic and/or alphanumeric displays of of real-time, dynamic information about Universal Controller, the jobs it is running, and the environment in which it is operating.

Some Widgets are provided by the Controller, and you can create as many other Widgets as desired. You can add any Widget to any dashboard except the Home Dashboard.

# **Types of Widgets**

There are three type of Widgets:

- System Widgets
- Activity Widgets
- Report Widgets

### **Creating a Widget**

🔥 Note

You can create Widgets (Activity Widgets and Report Widgets only; System Widgets cannot be created) only if you have been assigned the ops\_admin, ops\_report\_admin, or ops\_widget\_admin role; otherwise, the **New** button does not display at the top of the Widgets list.

| Dasht                    | boards 🖾 🛛 Widgets 🖾                                                                                                    |                                                                                                    |                                                                                                    |                              |                           |                                                 |
|--------------------------|----------------------------------------------------------------------------------------------------|----------------------------------------------------------------------------------------------------|----------------------------------------------------------------------------------------------------|------------------------------|---------------------------|-------------------------------------------------|
| ✓ 14                     | 4 Widgets                                                                                                    |                                                                                                    | Custom Filter None                                                                                                    | 👻 🤝 Filter                   | 🔯 Go To   New 🕶   ಿ       |                                                 |
|                          | Name                                                                                                    | Widget Type 🔷                                                                                            | Description                                                                                                    | Updated By                   | Updated 🔺                 |                                                 |
|                          | Agent Status                                                                                                    | System                                                                                                   | Pie chart for agent statuses.                                                                                                    | ops.system                   | 2014-06-24 20:00:00 -0400 |                                                 |
|                          | Cluster Node Status                                                                                                    | System                                                                                                   | Pie chart for cluster node statuses.                                                                                                    | ops.system                   | 2014-06-24 20:00:00 -0400 |                                                 |
|                          | OMS Server Status                                                                                                    | System                                                                                                   | Pie chart for OMS server statuses.                                                                                                    | ops.system                   | 2014-06-24 20:00:00 -0400 |                                                 |
| <b></b>                  | System Details                                                                                                    | System                                                                                                   | Displays a number of system details including version, database, and men                                                                                                    | nory information. ops.system | 2014-06-24 20:00:00 -0400 |                                                 |
|                          | Active Task Instances By Status                                                                                                    | System                                                                                                   | Bar chart for active task instances grouped by task instance status.                                                                                                    | ops.system                   | 2014-06-24 20:00:00 -0400 |                                                 |
| <b>1</b>                 | Active Task Instances By Type                                                                                                    | System                                                                                                   | Bar chart for active task instances grouped by task instance type.                                                                                                    | ops.system                   | 2014-06-24 20:00:00 -0400 |                                                 |
|                          | Skipped                                                                                                    | Activity                                                                                                 | Activity - Skipped                                                                                                    | ops.admin                    | 2014-07-17 11:57:26 -0400 |                                                 |
|                          | Problem                                                                                                    | Activity                                                                                                 | Activity - Problem                                                                                                    | ops.admin                    | 2014-08-12 15:54:55 -0400 |                                                 |
|                          | Success/Finished                                                                                                    | Activity                                                                                                 | Activity - Success/Finished                                                                                                    | ops.admin                    | 2014-08-07 17:13:39 -0400 |                                                 |
|                          | Task Activity Status                                                                                                    | Activity                                                                                                 | Task Activity by status                                                                                                    | ops.admin                    | 2014-08-18 23:28:05 -0400 |                                                 |
|                          | Failed                                                                                                    | Activity                                                                                                 |                                                                                                    | ops.admin                    | 2014-08-11 13:43:50 -0400 |                                                 |
|                          | Held/Action Required                                                                                                    | Activity                                                                                                 | Activity - Held/Action Required                                                                                                    | ops.admin                    | 2014-07-17 11:41:46 -0400 |                                                 |
|                          | Pending                                                                                                    | Activity                                                                                                 | Activity - Pending                                                                                                    | ops.admin                    | 2014-07-17 11:56:46 -0400 |                                                 |
| 100 F                    | Running                                                                                                    | Activity                                                                                                 | Activity - Running                                                                                                    | ops.admin                    | 2014-07-17 11:38:20 -0400 |                                                 |
|                          |                                                                                                    |                                                                                                    |                                                                                                    |                              |                           |                                                 |
|                          | Activity Widget                                                                                                    | list at the to                                                                                           | o of the list, select the type of Widget you wa                                                                                                    | nt to create:                |                           |                                                 |
|                          | the <b>New</b> drop-down                                                                                                    |                                                                                                    |                                                                                                    | nt to create:                |                           |                                                 |
|                          | <ul> <li>the New drop-down</li> <li>Activity Widget</li> <li>Report Widget</li> <li>Widget Details for that</li> <li>Note</li> </ul>                                                                                                    | t Widget typ                                                                                             |                                                                                                    |                              | ets, but the Details sec  | on is different for all three types of Widgets. |
| The V<br>Enter<br>To dis | <ul> <li>the New drop-down</li> <li>Activity Widget</li> <li>Report Widget</li> <li>Widget Details for that</li> <li>Note<br/>The General s</li> <li>r / select Details for a</li> <li>Required fields dia</li> <li>Default values for</li> </ul> | t Widget typ<br>section of Wi<br>new Widget<br>splay in <b>bold</b><br>fields, if ava<br>tails fields or | e displays.<br>dget Details is the same for System, Activity,<br>, using the field descriptions as a guide.<br>dface.<br>uilable, display automatically.<br>h the screen, you can either: |                              | ets, but the Details sec  | on is different for all three types of Widgets. |

Step 5 To see how the Widget will display, click the **Preview** button.

Graphic Widgets identify the entries that comprise the graphic with color, and an alphanumeric key identifies the number of each entry type represented by the color. You also can see what percent of Widget entries are in each type by hovering your cursor over that portion of the graphic.

### **System Widgets**

System Widgets contain information about the Controller; Agent, Cluster Node, and OMS Server status; and task instance status and type.

All System Widgets are provided by the Controller. You cannot modify or delete a System Widget, but you can add or remove it from any Dashboard.

#### **System Widget Details**

The following System Widget Details is for the Agent Status System Widget. See the field descriptions below for a description of all fields that display in the System Widget Details.

| System Widget Details: Agent S                                                                            | Status                        |                      |                   |
|----------------------------------------------------------------------------------------------------|-------------------------------|----------------------|-------------------|
|                                                                                                    |                               |                      | 🕑 Preview 💥 Close |
| System Widget                                                                                             |                               |                      |                   |
| General                                                                                                   |                               |                      |                   |
| Name                                                                                                    | Agent Status                  | Widget Type : System | ۷.                |
| Description                                                                                               | Pie chart for agent statuses. |                      |                   |
| Refresh Rate (Seconds)                                                                                    | 60   1 minute                 |                      |                   |
| Details                                                                                                   |                               |                      |                   |
| System Widget General Description Refresh Rate (Seconds) : Details System Widget Type : () Preview () X C | Agent Status                  |                      |                   |
| 💿 Preview 🛛 🗶 C                                                                                           | lose                          |                      |                   |

#### System Widget Details Field Descriptions

The following table describes the fields, buttons, and tabs that display in the Agent Status Widget Details, above.

| Field Name             | Description                                                                   |
|------------------------|-------------------------------------------------------------------------------|
| General                | This section contains general information about the Widget.                   |
| Name                   | Name of the Widget                                                            |
| Widget Type            | Type of this Widget: System.                                                  |
| Description            | Description of this Widget.                                                   |
| Refresh Rate (Seconds) | Time interval (in seconds) when the dynamic data in this Widget is refreshed. |
| Details                | This section contains detailed information about the Widget.                  |

| System Widget Type | Type of this System Widget.                                                                                            |
|--------------------|----------------------------------------------------------------------------------------------------|
| Metadata           | This section contains Metadata information about this record.                                                          |
| UUID               | Universally Unique Identifier of this record.                                                                          |
| Updated By         | Name of the user that last updated this record.                                                                        |
| Updated            | Date and time that this record was last updated.                                                                       |
| Created By         | Name of the user that created this record.                                                                             |
| Created            | Date and time that this record was created.                                                                            |
| Buttons            | This section identifies the buttons displayed above and below the Widget Details that let you perform various actions. |
| Preview            | Provides a preview of how this Widget will display on a Dashboard.                                                     |
| Close              | For pop-up view only; closes the pop-up view of this Widget.                                                           |

## System Widget Preview

The following preview shows how the Agent Status System Widget above will display on a Dashboard.

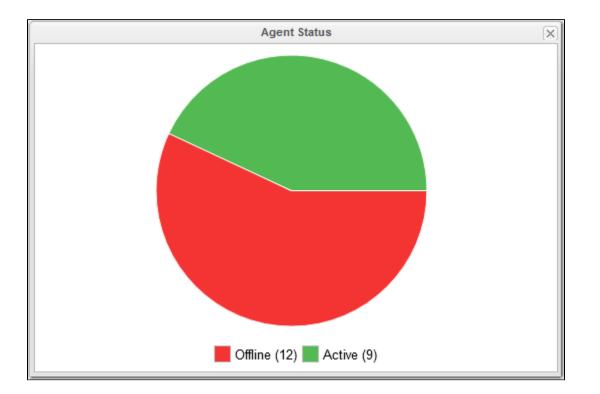

## **Activity Widgets**

Activity Widgets contain information about Controller activity; that is, task instance statuses.

The Controller provides a set of Activity Widgets, which you can modify and delete, and you can create your own Activity Widgets.

You also can create an Activity Widget that is a composite of other Activity Widgets

All Activity Widgets display as horizontal bar charts.

#### **Composite Widgets**

Composite Widgets are Activity Widgets composed of other Activity Widgets. Composite Widgets can contain any Activity Widgets except other composite Widgets.

To create a Composite Widget, you select task instance statuses for the Widget in the Composite Status(es) field in the Activity Widget Details.

#### **Activity Widget Details**

The following Activity Widget Details is for a Success/Finished Activity Widget: a widget based on Success and Finished task instance statuses. See the field descriptions below for a description of all fields that display in the Activity Widget Details.

| Activity Widget Details: Success | /Finished                   |                    |                    |              |       |
|----------------------------------|-----------------------------|--------------------|--------------------|--------------|-------|
|                                  |                             |                    | 🔚 Update 🕟 Previev | v 🎲 Delete 🔰 | Close |
| Activity Widget                  |                             |                    |                    |              |       |
| General                          |                             |                    |                    |              | [4    |
| Name :                           | Success/Finished            | Widget Type :      | Activity           |              | ~     |
| Description :                    | Activity - Success/Finished |                    |                    |              |       |
| Refresh Rate (Seconds) :         | 1800   30 minutes           | ¥                  |                    |              |       |
| Details                          |                             |                    |                    |              |       |
|                                  | Finished, Success           | ✓ Time Contraint : | Last 48 hours      |              | ~     |
|                                  | No items to show.           | Composite Color :  | #008000            |              |       |
|                                  |                             |                    |                    |              |       |
| Composite Status(es) :           |                             | <b>F</b>           |                    |              |       |
|                                  |                             |                    |                    |              |       |
|                                  |                             | *                  |                    |              |       |
|                                  |                             |                    |                    |              |       |
| 🛛 🔚 Update 🖉 🕟 Pre               | view 🕼 Delete 🕺 Close       |                    |                    |              | -     |

#### Activity Widget Details Field Descriptions

The following table describes the fields, buttons, and tabs that display in the Success/Finished Activity Widget Details, above.

| Field<br>Name                | Description                                                                                                    |
|------------------------------|----------------------------------------------------------------------------------------------------|
| General                      | This section contains general information about the Widget.                                                                                                    |
| Name                         | Name of the Widget.                                                                                                    |
|                              | Note<br>The name of an Activity Widget should reference - either directly or indirectly - the task instance Status(es) for which it is created. For Example, if you create a<br>Widget for a specific status and simply name it Widget A, and Widget A then is included in a Composite Widget, that Composite Widget will display on a<br>Dashboard with an entry for Widget A, which provides no indication of the status for which it was created. |
| Widget<br>Type               | Type of this Widget: Activity.                                                                                                    |
| Description                  | Description of this Widget.                                                                                                    |
| Refresh<br>Rate<br>(Seconds) | Time interval (in seconds) when the dynamic data in this Widget is refreshed.                                                                                                    |
| Details                      | This section contains detailed information about the Widget.                                                                                                    |
| Status(es)                   | Task instance status(es) to include in this Widget.                                                                                                    |
| Time                         | Time frame for which you want task instances in the selected status(es) to be included in this Widget.                                                                                                    |
| Constraint                   | The Time Constraint defined for a Composite Widget overrides the Time Constraints defined in each of its individual Activity Widgets.                                                                                                    |
| Composite<br>Status(es)      | Activity Widget(s) to include in this Widget. Each Activity Widget represents one or more task instance statuses. Selecting one or more Activity Widgets in this field, rather than selecting status(es) in the Status(es) field, makes this Widget a composite Activity Widget.                                                                                                    |
| Composite<br>Color           | Color used on a Dashboard for this Widget if it is part of a composite Activity Widget.                                                                                                    |
| Metadata                     | This section contains Metadata information about this record.                                                                                                    |
| UUID                         | Universally Unique Identifier of this record.                                                                                                    |
| Updated<br>By                | Name of the user that last updated this record.                                                                                                    |
| Updated                      | Date and time that this record was last updated.                                                                                                    |
| Created By                   | Name of the user that created this record.                                                                                                    |
| Created                      | Date and time that this record was created.                                                                                                    |
| Buttons                      | This section identifies the buttons displayed above and below the Widget Details that let you perform various actions.                                                                                                    |
| Save                         | Saves a new Widget record in the Controller database.                                                                                                    |

| Save &<br>New  | Saves a new record in the Controller database and redisplays empty Details so that you can create another new record. |
|----------------|----------------------------------------------------------------------------------------------------|
| Save &<br>View | Saves a new record in the Controller database and continues to display that record.                                   |
| Update         | Saves updates to the record.                                                                                          |
| Preview        | Provides a preview of how this Widget will display on a Dashboard.                                                    |
| Delete         | Deletes the current record.                                                                                           |
| Close          | For pop-up view only; closes the pop-up view of this Widget.                                                          |

### Activity Widget Preview

The following preview shows how the Success/Finished Activity Widget above - provided by Universal Controller - will display on a Dashboard.

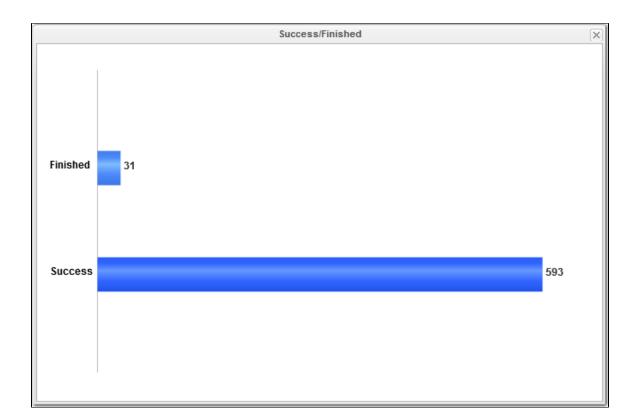

### **Report Widgets**

Report Widgets are based on any Report.

A Report Widget displays in the format selected for the report:

- List
- Bar Chart/Horizontal
- Bar Chart/Vertical
- Pie Chart

#### **Report Widget Details**

The following Report Widget Details is for an All Widgets Report Widget: it is based on a report using the Widgets (ops\_widget) Universal Controller Reportable table. See the field descriptions below for a description of all fields that display in the Report Widget Details.

| Report Widget Details: Widget wid | lget                                    |                    | _              |     |
|-----------------------------------|-----------------------------------------|--------------------|----------------|-----|
|                                   |                                         | 🔚 Update 🕟 Preview | 🇊 Delete 💥 Clo | ose |
| Report Widget                     |                                         |                    |                |     |
| General                           |                                         |                    |                | _   |
| Name : /                          | VII Widgets report Widget Type : Rep    | port               | ×              |     |
| Description :                     | widget based on the All Widgets report. |                    |                |     |
| Refresh Rate (Seconds) : 3        | 300   5 minutes 🗸                       |                    |                |     |
| Details                           |                                         |                    |                |     |
|                                   | NI Widgets report 🗸 🗸                   |                    |                |     |
|                                   |                                         |                    |                |     |
| 🔚 Update 💿 Prev                   | iew 🕼 Delete 🗱 Close                    |                    |                |     |
|                                   |                                         |                    |                |     |

## **Report Widget Details Field Descriptions**

The following table describes the fields, buttons, and tabs that display in the All Widgets Report Widget Details.

| Field Name             | Description                                                                                                    |
|------------------------|----------------------------------------------------------------------------------------------------|
| General                | This section contains general information about the Widget.                                                            |
| Name                   | Name of the Widget                                                                                                    |
| Widget Type            | Type of this Widget: Report.                                                                                           |
| Description            | Description of this Widget.                                                                                            |
| Refresh Rate (Seconds) | Time interval (in seconds) when the dynamic data in this Widget is refreshed.                                          |
| Details                | This section contains detailed information about the Widget.                                                           |
| Report                 | Report on which this Widget is based.                                                                                  |
| Metadata               | This section contains Metadata information about this record.                                                          |
| UUID                   | Universally Unique Identifier of this record.                                                                          |
| Updated By             | Name of the user that last updated this record.                                                                        |
| Updated                | Date and time that this record was last updated.                                                                       |
| Created By             | Name of the user that created this record.                                                                             |
| Created                | Date and time that this record was created.                                                                            |
| Buttons                | This section identifies the buttons displayed above and below the Widget Details that let you perform various actions. |
| Save                   | Saves a new Widget record in the Controller database.                                                                  |
| Save & New             | Saves a new record in the Controller database and redisplays empty Details so that you can create another new record.  |
|                        |                                                                                                    |

| Save & View | Saves a new record in the Controller database and continues to display that record. |
|-------------|-------------------------------------------------------------------------------------|
| Update      | Saves updates to the record.                                                        |
| Preview     | Provides a preview of how this Widget will display on a Dashboard.                  |
| Delete      | Deletes the current record.                                                         |
| Close       | For pop-up view only; closes the pop-up view of this Widget.                        |

### **Report Widget Preview**

The following preview shows how the All Widgets Report Widget above will display on a Dashboard.

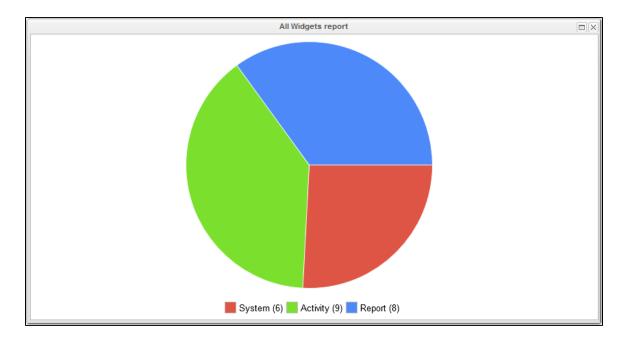

### **Additional Details**

For information on how to access additional details - such as Metadata and complete database Details - for a Widget (or any type of record), see Records.

# Colors

Overview

• Changing a Task Instance Status Color

### Overview

The Controller assigns a default color for each of the 25 possible statuses for a task instance.

A status is identified for every task instance in a Workflow Monitor and on every list that contains a Status column for task instances, such as the Activity Monitor and the Task Instances list.

You can change the default color for any task instance status.

## Changing a Task Instance Status Color

| Dashboards 🖾 Colors 🗵                   |                                   |                          |                   |                                                        |  |
|-----------------------------------------|-----------------------------------|--------------------------|-------------------|--------------------------------------------------------|--|
| ✓ 25 Colors                             | Custom Filter None                |                          | × 🔻               | Filter 🔽 Go To   🍣 👘                                   |  |
| Table Title A                           | Field Title                       | Value                    | Color Updated By  | Updated                                                |  |
| Task Instance                           | Status                            | Confirmation Required #F | FF00FF ops_system | 2014-08-19 20:00:00 -0400                              |  |
| Task Instance                           | Status                            | Exclusive Requested #F   | FFC125 ops_system | 2014-08-19 20:00:00 -0400                              |  |
| Task Instance                           | Status                            | Exclusive Wait #F        | FF6699 ops_system | 2014-08-19 20:00:00 -0400                              |  |
| Task Instance                           | Status                            | In Doubt #F              | F4500 ops_system  | 2014-08-19 20:00:00 -0400                              |  |
| Task Instance                           | Status                            |                          | D89F9 ops_system  | 2014-08-19 20:00:00 -0400                              |  |
| Task Instance                           | Status                            |                          | A55D3 ops_system  | 2014-08-19 20:00:00 -0400                              |  |
| Task Instance                           | Status                            | Running/Problems #E      | E0000 ops_system  | 2014-08-19 20:00:00 -0400                              |  |
| Task Instance                           | Status                            |                          | FC125 ops_system  | 2014-08-19 20:00:00 -0400                              |  |
| Task Instance                           | Status                            |                          | 308080 ops_system | 2014-08-19 20:00:00 -0400                              |  |
| Task Instance                           | Status<br>Status                  | Started #9/              | ACD32 ops_system  | 2014-08-19 20:00:00 -0400<br>2014-08-19 20:00:00 -0400 |  |
| Task Instance                           | Status<br>Status                  | Failed #E                | 008000 ops_system | 2014-08-19 20:00:00 -0400                              |  |
| Task Instance                           | Status                            |                          | A32CD ops_system  | 2014-08-19 20:00:00 -0400                              |  |
| Task Instance                           | Status                            |                          | F8C00 ops_system  | 2014-08-19 20:00:00 -0400                              |  |
| Task Instance                           | Status                            |                          | FD700 ops_system  | 2014-08-19 20:00:00 -0400                              |  |
| Task Instance                           | Status                            |                          | F69B4 ops_system  | 2014-08-19 20:00:00 -0400                              |  |
| Task Instance                           | Status                            | Start Failure #C         | CD0000 ops_system | 2014-08-19 20:00:00 -0400                              |  |
| Task Instance                           | Status                            |                          | F7F50 ops_system  | 2014-08-19 20:00:00 -0400                              |  |
| Task Instance                           | Status                            |                          | A0522D ops_system | 2014-08-19 20:00:00 -0400                              |  |
| Task Instance                           | Status                            | Success #3               | 3366FF ops_system | 2014-08-19 20:00:00 -0400                              |  |
| Task Instance                           | Status                            | Skipped #1               | IE90FF ops_system | 2014-08-19 20:00:00 -0400                              |  |
| Task Instance                           | Status                            | Undeliverable #F         | F0000 ops_system  | 2014-08-19 20:00:00 -0400                              |  |
| Task Instance                           | Status                            | Action Required #F       | FF6600 ops_system | 2014-08-19 20:00:00 -0400                              |  |
| Task Instance                           | Status                            | Execution Wait #F        | F6347 ops_system  | 2014-08-19 20:00:00 -0400                              |  |
| Task Instance                           | Status                            | Submitted #4             | 458B00 ops_system | 2014-08-19 20:00:00 -0400                              |  |
| ✓ Color Details                         |                                   |                          |                   |                                                        |  |
|                                         |                                   |                          |                   |                                                        |  |
|                                         |                                   |                          |                   |                                                        |  |
|                                         |                                   |                          |                   |                                                        |  |
| open a record on the list for the color | you want to change. Color Details | for that task inst       | tance display     | S.                                                     |  |
| Color Details                           |                                   |                          |                   |                                                        |  |
|                                         |                                   |                          |                   | 📆 Update 💥 Close                                       |  |
| Color                                   |                                   |                          |                   |                                                        |  |
| Details                                 |                                   |                          |                   |                                                        |  |
|                                         |                                   | Chattan Chattan          |                   |                                                        |  |
| Table Title : Task Instance             |                                   | ïtle : Status            |                   |                                                        |  |
| Value : Running                         | C                                 | olor: #008000            |                   |                                                        |  |
| 🕎 Update 🛛 💥 Close                      |                                   |                          |                   |                                                        |  |

**Step 3** Change the color either of two ways:

- 1. Enter the hexadecimal value for a different RGB color in the **Color** field.
- 2. Select a color from a color chart:
  - a. Click the icon next to the **Color** field to display a **Select a Color** pop-up.

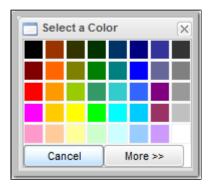

b. Either click a color on the chart or click the **More** >> button to display a more detailed version of the **Select a Color** pop-up, which lets you select any RGB color.

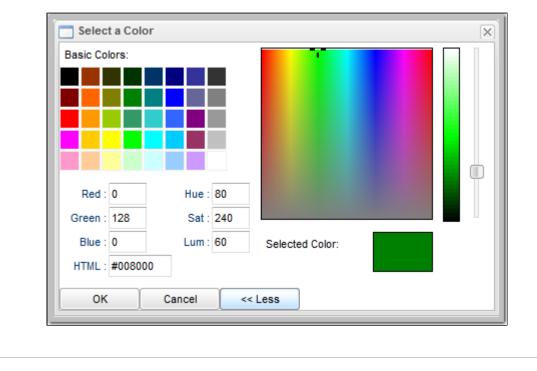

**Step 4** Click the **Update** button in the Color Details to update the color for that task instance status.